#### **NOTAS SOBRE SEGURIDAD**

Antes de manipular el equipo leer el manual de utilización y muy especialmente el apartado **PRESCRIPCIONES DE SEGURIDAD**.

El símbolo  $\overrightarrow{A}$  sobre el equipo significa "CONSULTAR EL MANUAL DE **UTILIZACIÓN".** En este manual puede aparecer también como símbolo de advertencia o precaución.

Recuadros de **ADVERTENCIAS Y PRECAUCIONES** pueden aparecer a lo largo de este manual para evitar riesgos de accidentes a personas o daños al equipo u otras propiedades.

#### **MEDIDOR DE NIVEL TV & SAT MULTIESTANDAR**

### **MC-944B**

#### **1 GENERALIDADES**

#### **1.1 Descripción**

El **MC-944B** es **el más avanzado** de los medidores de campo de PROMAX. Por el margen de frecuencias cubiertas, es un instrumento excelente para **aplicaciones en Radio FM, TV terrestre, cable y satélite**. Su precisión y fiabilidad pueden satisfacer las necesidades de los usuarios más exigentes. Al ser un equipo multiestándar puede ser utilizado eficientemente en cualquier país del mundo.

Su concepción entorno a un **sistema de control inteligente** basado en microprocesador, permite armonizar sus **avanzadas prestaciones** con una sorprendente **facilidad de uso**.

Un moderno  $\mu$ P, se encarga de automatizar gran parte de los procesos necesarios para optimizar el proceso de medida. Por ejemplo, la **síntesis** contínua de frecuencia, corrección de linealidad y 'flatness', selección apropiada de los atenuadores o la desconexión del equipo después de un tiempo de inactividad. Para una mayor comodidad de uso, dispone de **99 memorias** para almacenar distintas configuraciones del equipo.

El nivel de señal medido se indica numéricamente en un display LCD, en valor absoluto y, opcionalmente, con una barra analógica superpuesta a la imagen del monitor.

La selección de la subportadora de sonido es automática según el estándar o sintonizable en la banda de 4 a 9 MHz. Incorpora, además, un decodificador de NICAM que proporciona indicación de la tasa de error y tipo de NICAM recibido.

El **MC-944B** es un instrumento altamente avanzado donde la medida de nivel es sólo una de sus múltiples funciones. Teletexto, función analizador de espectros, visualización del impulso de sincronismo de línea son algunas de las posibilidades que ofrece.

El **MC-944B incluye los principales estándars de TV: M, N, BG, I, DK y L**, adaptando, además de los parámetros propios del estándar, el sistema automático de correcciones para obtener, en todos los casos, una medida precisa del nivel de señal de entrada. Una entrada de FI (38,9 MHz) permite medir señales especiales, por ejemplo, en TV por cable. También se ha provisto un **EUROCONECTOR** con entrada/salida de audio/vídeo. La salida de video satélite en banda base permite el uso de decodificadores D2-MAC y otros.

Se alimenta por una batería recargable, y es posible suministrar diversos voltajes a la unidad externa, (**13 / 15 / 18 / 24 V** TV terrestre y **13 / 15 / 18 / 13 + 22 kHz / 15 + 22 kHz / 18 + 22 kHz V** TV satélite).

De forma opcional incorpora un interface RS-232C que hace posible la conexión con un ordenador personal para la recogida de datos o el control remoto del equipo, o la conexión a una impresora, para la impresión de las medidas.

#### **1.2 Especificaciones**

**SINTONIA** Síntesis digital de frecuencia. Sintonía continua de 45 a

862 MHz y de 950 a 2050 MHz. **Bandas en espectro VHF** Banda LOW 48 - 169 MHz Banda HIGH 175 - 448 MHz **UHF** Banda UHF 455 - 856 MHz **SAT** 1<sup>ª</sup> FI de TV SAT 950 - 2050 MHz<br> **FM** Banda FM 87 - 109 MHz **FM** Banda FM 87 - 109 MHz **Entrada de FI** 38,9 MHz **Indicación** Display alfanumérico LCD **Resolución** 62,5 kHz en TV y FM 500 kHz en SAT **Búsqueda automática Memoria** 99 posiciones **MEDIDA DE NIVEL Margen de medida Bandas TV terrestre y FM** 20 dBµV a 130 dBµV (10 µV a 3,16 V) **Banda SAT** 40 dBμV a 120 dBμV (100 μV a 1 V) **Modo ESPECTRO Banda SAT**  $30 \text{ dB}_{\mu}$ V a 110  $\text{dB}_{\mu}$ V (31,6  $\mu$ V a 316 mV)<br>**Bandas terrestres**  $20 \text{ dB}_{\mu}$ V a 130  $\text{dB}_{\mu}$ V (10  $\mu$ V a 3,16 V) **Bandas terrestres** 20 dBµV a 130 dBµV (10 µV a 3,16 V) Lectura **Autorrango** o selección manual **Digital** Valor absoluto calibrado en dBµV, dBmV, dBm o V **Analógica** Valor relativo Barra analógica en pantalla **Atenuadores TV** 0 a 100 dB, AUTO (pasos de 20 dB) **SAT** 0 a 60 dB, AUTO (pasos de 20 dB) **Impedancia de entrada** 75 Ω (BNC) **Ancho de banda de FI** 300 kHz (TV) ■ 27 MHz (SAT) (Rizado en banda 1 dB máximo). **Indicación acústica** Tono que varía con el nivel de señal **Precisión TV**  $\pm 1$  dB (30 dB $\mu$ V a 120 dB $\mu$ V y 48,25 MHz a 861 MHz)  $(22^{\circ}C \pm 5^{\circ}C)$ **SAT**  $\pm 1$  dB (40 dB $\mu$ V a 100 dB $\mu$ V) (22°C  $\pm 5$ °C) Salida de RF 75 Ω (BNC) **Pérdidas de inserción** 22 dB típico, con atenuador de 20 dB seleccionado. **Máximos admisibles Entrada RF DC a 30 MHz** 50 V rms **48 a 2050 MHz** 130 dB $\mu$ V **Entrada de video** 3 Vpp

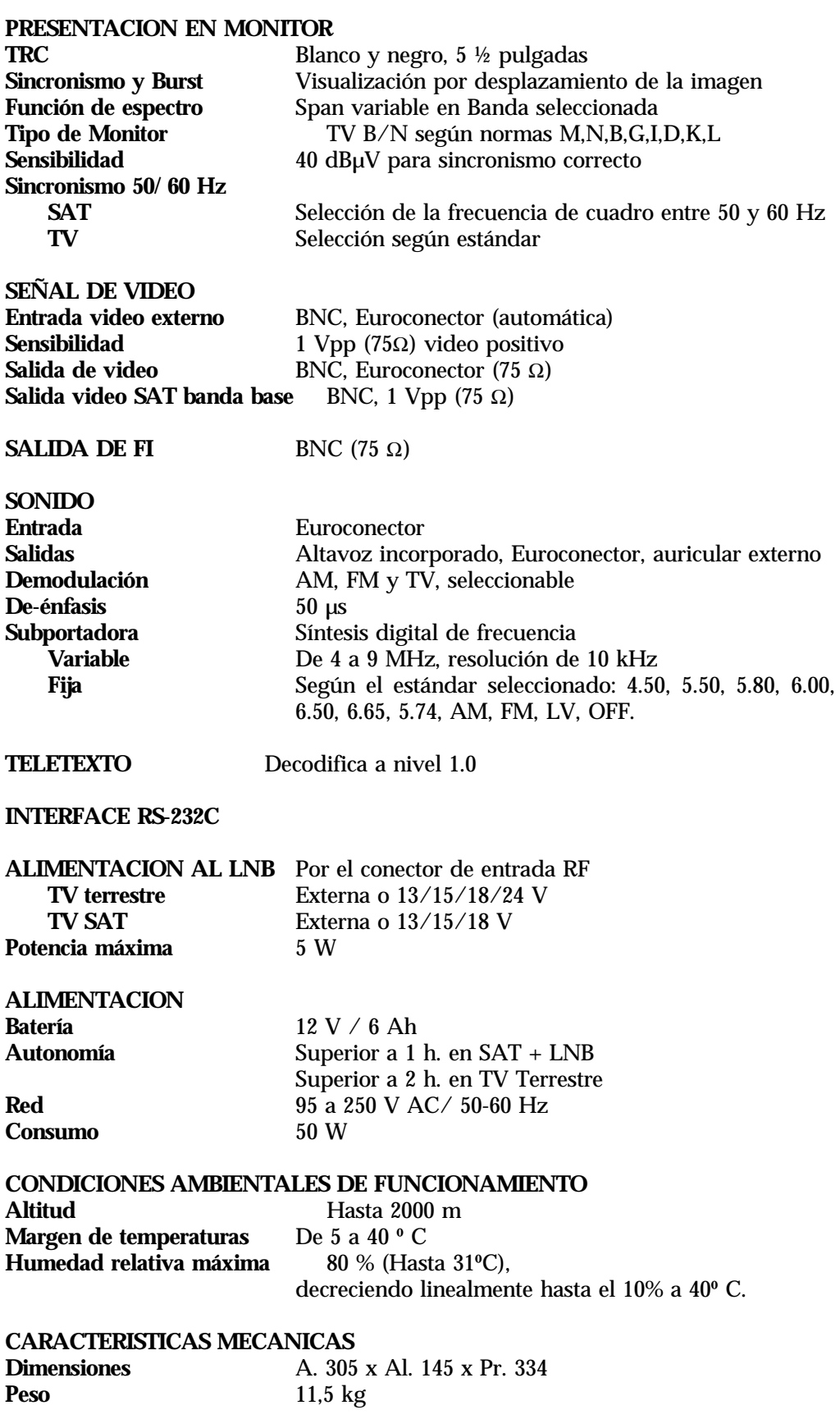

**ACCESORIOS INCLUIDOS Estuche de transporte Cable de red CA-005 Carga 75** Ω **Visera Batería CB-068 2 Adaptadores coaxiales 1 fusible de repuesto 2,5 A, F 250V**

**ACCESORIOS OPCIONALES Impresora portátil**

#### **2 PRESCRIPCIONES DE SEGURIDA**

#### **2.1 Generales**

- \* Utilizar el equipo **solamente en sistemas con el negativo de medida conectado al potencial de tierra**.
- \* Este es un equipo de **clase I**, por razones de seguridad debe conectarse a **lineas de suministro con la correspondiente toma de tierra**.
- \* Este equipo puede ser utilizado en instalaciones con categoría de sobretensión II y grado de polución 2.
- Al emplear cualquiera de los siguientes accesorios debe hacerse soo con los tipos **especificados** a fin de preservar la seguridad.

Batería recargable Cable de red

- \* Tener siempre en cuenta los **márgenes especificados** tanto para la alimentación como para la medida.
- \* Recuerde que las tensiones superiores a 60 V DC o 30 V AC rms son potencialmente peligrosas.
- \* Observar en todo momento las **condiciones ambientales máximas especificadas** para el aparato.
- \* **El operador solo está autorizado a intervenir** en:

Cambio de la batería. Fusible de red, que deberá ser del **tipo** y **valor indicados.**

En el apartado de Mantenimiento se dan instrucciones específicas para estas intervenciones.

Cualquier otro cambio en el equipo deberá ser efectuado exclusivamente por personal especializado.

- \* **El negativo de medida** se halla al potencial de tierra.
- \* **No obstruir el sistema de ventilación** del equipo.
- \* Seguir estrictamente las **recomendaciones de limpieza** que se describen en el apartado Mantenimiento.

\* Símbolos relacionados con la seguridad

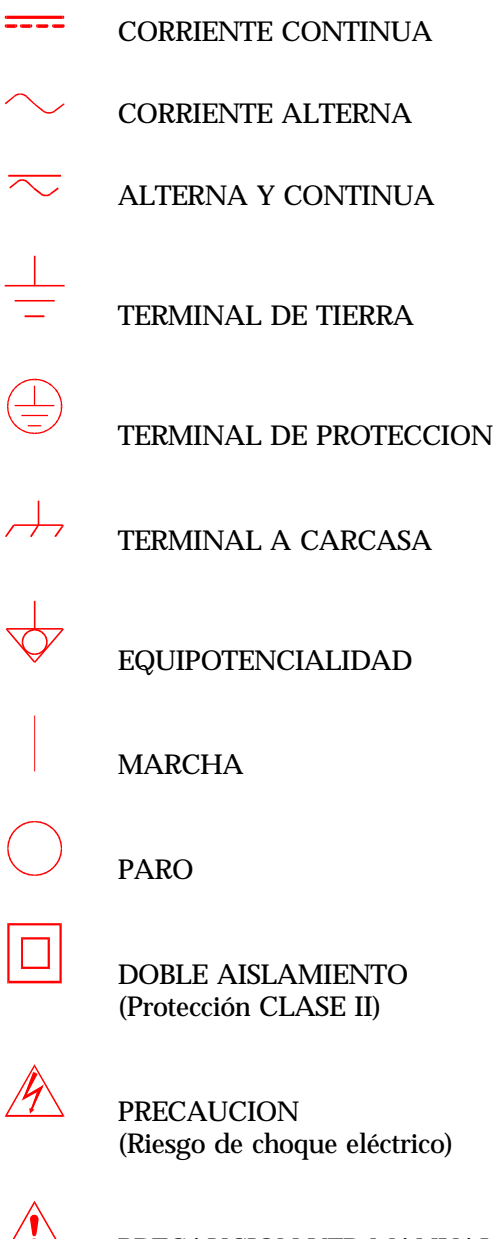

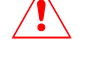

PRECAUCION VER MANUAL

 $\begin{tabular}{c} \quad \quad \quad & \quad \quad \\ \quad \quad & \quad \quad \\$ FUSIBLE

#### **- 7 -**

#### **3 INSTALACION**

#### **3.1 Alimentación**

El **MC-944B** es un equipo portátil alimentado a través de una batería incorporada de 12 voltios. Antes de realizar cualquier medición es necesario comprobar el estado de carga de la batería. Si ésta se encuentra descargada (tensión menor de 11,0 V), aparece el mensaje LOW BATTERY en el display [14] de forma intermitente. Cuando la tensión baja de 10,8 V, aparece el mensaje VERY LOW BATTERY.

Si la batería está muy descargada, el circuito desconectador de batería impedirá que el aparato se ponga en funcionamiento. En este caso debe ponerse inmediatamente a cargar la batería. Si la batería ha sido totalmente descargada, es recomendable dejar un período de carga inicial de media hora antes de volver a ponerlo en funcionamiento.

#### **3.1.1 Funcionamiento a red**

Aunque el equipo ha sido diseñado para ser utilizado como equipo portátil, puede funcionar conectado a la red.

Conectar el equipo a la red y pulsar el interruptor de puesta en marcha [20]. En estas condiciones el medidor de campo está en funcionamiento y se realiza una carga lenta de la batería.

*Este equipo está preparado para ser alimentado con tensiones de red de 95 a 250 V AC 50-60 Hz sin selector de tensión.*

#### **3.1.2 Funcionamiento a batería**

Para que el equipo funcione a batería, basta desconectar el cable de red y pulsar el interruptor de puesta en marcha  $\mathbb O$  [20]. Con la batería cargada el equipo posee una autonomía superior a 1 hora de funcionamiento ininterrumpido, pudiendo llegar hasta 3 horas según el modo de funcionamiento. Cuando aparezca la indicación de LOW BATTERY debe colocarla en carga inmediatamente.

#### *NOTA*

*En el modo de alimentación por batería, el MC-944B no dispone de fusibles de protección accesibles al usuario. El sistema de alimentación cuenta con una serie de protecciones electrónicas para garantizar su correcto funcionamiento. En caso de que el equipo deje de funcionar, debe acudir directamente al servicio técnico más cercano para su revisión.*

#### **3.1.2.1 Carga de la batería**

Para cargar totalmente la batería conectar el equipo a la red y sin pulsar el interruptor de puesta en marcha  $\mathbb{D}$  [20]. El tiempo de carga depende del estado en que se encuentre la batería. Si está descargada (la indicación de LOW BATTERY se ha encendido) el tiempo de carga es de unas 7 horas. El indicador luminoso LINE [22] debe permanecer encendido.

#### *IMPORTANTE*

*Es necesario guardar el equipo con la batería cargada en períodos de no utilización. La batería de plomo de que está dotado este aparato debe mantenerse en estado de plena carga para obtener el rendimiento esperado. En caso de tener el equipo almacenado o bien en poco uso por largos períodos de tiempo es ABSOLUTAMENTE NECESARIO efectuar periódicamente (por ejemplo cada 6 meses) operaciones de carga completa, para recuperar el efecto de autodescarga de la batería. Una batería completamente cargada sufre una autodescarga que depende de la temperatura; por ejemplo a 20ºC. de temperatura ambiental, pierde un 50% de carga a los 16 meses y a 40ºC. la pierde en solo 5 meses. Si la batería quedase profundamente descargada durante algunos días, no aceptaría carga debido a la sulfatación de sus placas y habría que sustituirla.*

#### **3.2 Instalación y puesta en marcha**

El medidor de campo **MC-944B** está diseñado para su utilización como equipo portátil. Con él se suministra un estuche que facilita su transporte y permite realizar medidas de una forma cómoda en cualquier tipo de instalación.

Pulsando la tecla  $\mathbb O$  [20] el equipo se pone en funcionamiento en modo 'Autodesconexión', es decir, el equipo se desconecta automáticamente al cabo de unos 15 minutos después de la pulsación de la última tecla.

Es posible anular la autodesconexión manteniendo pulsada la tecla  $\mathbb O$  [20] durante uno o dos segundos al efectuar la puesta en marcha. En el display aparece la indicación MANUAL POWER OFF.

#### **4 INSTRUCCIONES DE UTILIZACION**

#### **4.1 Descripción de los mandos y elementos**

#### **Panel Frontal**

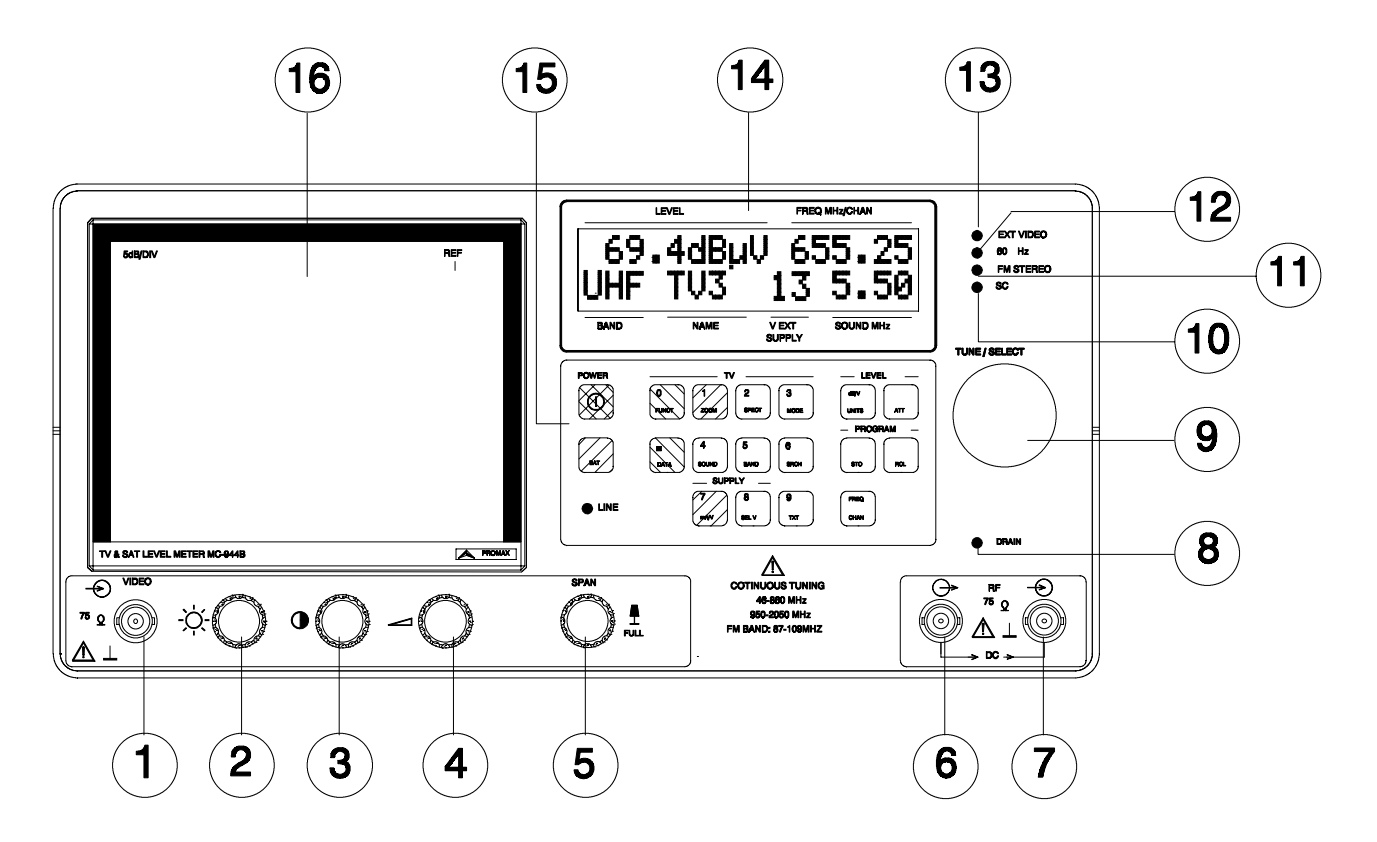

**Figura 1.-** Panel frontal.

- [1] VIDEO. Entrada de señal normalizada de video exterior a 1 Vpp. Nivel máximo 3 Vpp. Automáticamente se detecta la presencia de señal y se conmuta el monitor para la presentación en pantalla del video exterior.
- $[2]$   $\frac{1}{2}$  Control del brillo del TRC
- [3] Control del contraste del TRC
- [4] Control de volumen de audio
- [5] SPAN. En modo espectro controla la amplitud del barrido de frecuencias. En posición extraído, selecciona el barrido de toda la banda: FULL SPAN.
- [6] RF  $\Theta$  Salida de RF hacia la unidad interna. La alimentación del LNB o amplificador de antena se realiza a través de este conector. Conector tipo BNC, con impedancia de salida de 75 Ω.

## *ATENCION*

*Al alimentar la Unidad Externa (LNB) a través de la Unidad Interna (Receptor), asegúrese de que el cable que va al conector indicado como RF [6], corresponde a la Unidad Interna, mientras que el conector con indicación RF [7] se conecta a la Unidad Externa. En caso de conectar la Unidad Interna a RF [7] y de seleccionarse una tensión de alimentación de Unidad Externa, se estarían oponiendo las fuentes de alimentación del MC-944B y la de la Unidad Interna, lo cual podría dañar uno de los dos equipos.*

[7] RF  $\odot$  Entrada de señal de RF. Nivel máximo 130 dBµV. Conector tipo BNC, con impedancia de entrada de 75 Ω.

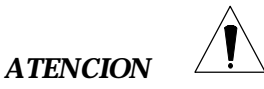

*Es necesario destacar la necesidad de proteger la entrada RF*  $\odot$  *[7] con un accesorio que elimine los 50 Vpp AC que se utilizan en los cables de CATV (necesarios para alimentar los amplificadores) y en control remoto.*

- [8] DRAIN. Indicador luminoso. Indica que se está suministrando corriente a la unidad externa, desde el **MC-944B**.
- [9] TUNE/SELECT. Selector rotativo. Actúa como control de sintonía continuo o para seleccionar las distintas opciones asociadas a cada tecla.
- [10] SC. Indicador luminoso. Indica que en la emisora sintonizada se ha detectado la presencia de una portadora de sonido a la frecuencia seleccionada.
- [11] FM Estéreo. Indicador luminoso. Indica que se ha sintonizado una emisora FM estéreo.
- [12] 60 Hz. Indicador luminoso. Indica que se ha seleccionado una frecuencia de cuadro de 60 Hz.
- [13] EXT VIDEO. Indicador luminoso. Se enciende cuando bien por el conector  $\Diamond$  VIDEO [1], bien por el EUROCONECTOR [46], está presente una señal de video exterior.
- [14] Display alfanumérico, con dos líneas de 16 caracteres, e iluminación posterior. Proporciona indicación de Nivel, Frecuencia/Canal, Banda, Nombre de la emisora, tensión de alimentación al LNB, sistema de sonido, etc.
- [15] Teclado. 18 teclas para selección de funciones y entrada de datos numéricos
- [16] PANTALLA. Tubo de rayos catódicos del monitor

**- 11 -**

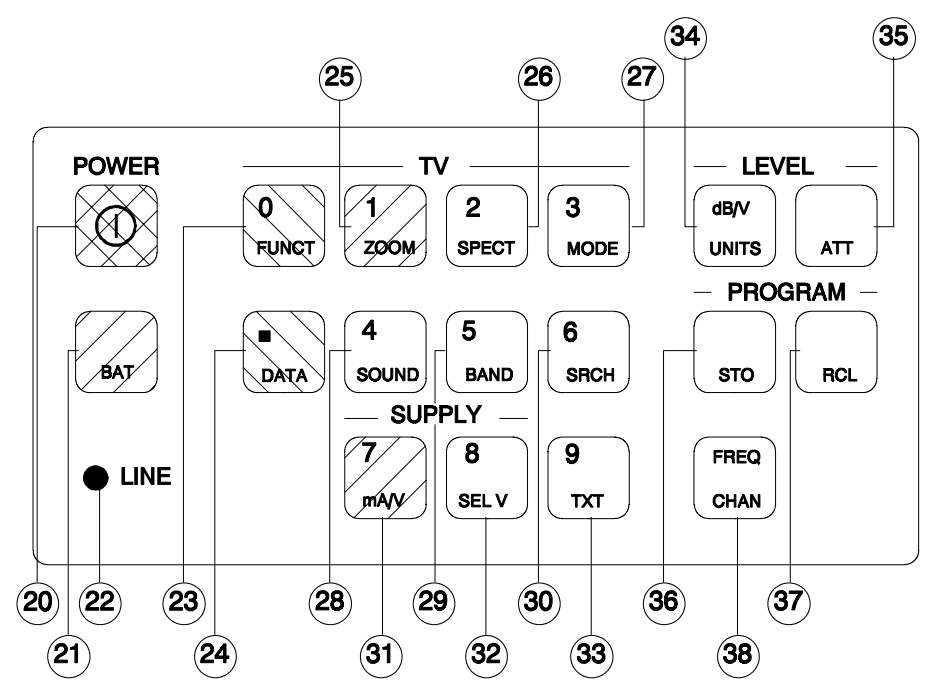

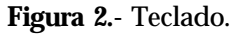

Cada tecla está codificada con un color que indica el tipo de operación asociada:

Rojo: Encendido y apagado. Máxima prioridad.

- Verde: Función de entrada de datos alfanuméricos. Conmuta el teclado de forma que las sucesivas pulsaciones se interpretan según el valor numérico asociado a cada tecla.
- Azul: Función momentánea. Sólo está activa durante el tiempo que se mantenga pulsada la tecla.
- Gris: Función que requiere la selección mediante el selector rotativo de una opción entre todas las posibles.
- [20] POWER  $\circled{1}$  [20]. Pone en marcha el instrumento. Permite seleccionar entre autodesconexión automática o manual.
- [21] BAT. Presenta en el display [14] la tensión de la batería en Voltios
- [22] LINE. Indicador luminoso. Indica si el aparato está conectado a la red
- [23] FUNCT/0. Selector de funciones. 0 en el modo FUNCTION o DATA
- [24] DATA/.: Permite seleccionar el canal o la frecuencia deseados por medio del teclado. Punto decimal en el modo DATA.
- [25] ZOOM/1. Produce una ampliación de la imagen en sentido horizontal. Número 1 en el modo FUNCTION o DATA.
- [26] SPECT/2: Permite la conmutación entre el modo de funcionamiento en TV y espectro, y viceversa. Número 2 en el modo FUNCTION o DATA.
- [27] MODE/3. Selecciona el modo de funcionamiento del monitor del **MC-944B**. Los diversos modos disponibles son:
	- TV: Funcionamiento del monitor como **televisor** convencional
	- TV+LV: Funcionamiento del monitor como **televisor** convencional más una **indicación de nivel** en la parte superior de la pantalla (barra analógica).
	- TV+LV+SY: Funcionamiento del monitor como **televisor** convencional con **indicación de nivel** en la pantalla y visualización del impulso de **sincronismo de línea**. El impulso de sincronismo de línea se visualiza junto a un desplazamiento lateral de la imagen en caso de tener sintonizada una portadora de TV o cuando está disponible una señal de video exterior por el conector VIDEO $\leftrightarrow$ [1] o por el Euroconector [40]. En la parte superior de la pantalla se da una indicación del nivel de la señal en forma de barra analógica. Esta indicación está calibrada y corresponde al valor indicado en el display.
	- LV: Indicación del **nivel** de la señal en la pantalla (Barra analógica).
	- OFF: Desactiva el monitor
	- AGC TV: Funcionamiento del sintonizador con **control automático de ganancia**. De esta forma se reduce la intermodulación de señales con un nivel mayor que 85 dBµV. En este modo de funcionamiento no es posible presentar la medida del nivel de entrada, ya que la ganancia del sintonizador varía en función del nivel de entrada.

Número 3 en modo FUNCTION o DATA

- [28] SOUND/4. Selecciona el tipo de sonido. Las opciones disponibles en cada caso dependen de la banda escogida y del estándar seleccionado.
	- 4.50: Portadora de sonido 4,50 MHz por encima de la portadora de video.
	- 5.50: Portadora de sonido 5,50 MHz por encima de la portadora de video.
	- 5.74: Selecciona la segunda portadora en emisiones DUAL o Estéreo, a 5,74 MHz de la portadora de video.
	- 5.80: Portadora de sonido 5,80 MHz por encima de la portadora de video.
	- 6.00: Portadora de sonido 6,00 MHz por encima de la portadora de video.
	- 6.50: Portadora de sonido 6,50 MHz por encima de la portadora de video.
	- 6.65: Portadora de sonido 6,65 MHz por encima de la portadora de video.
	- 7.02: Portadora de sonido 7,02 MHz por encima de la portadora de video.
- TUNE: Permite sintonizar manualmente la portadora de sonido en un margen que va desde 4,00 a 9,00 MHz de la portadora de video, en saltos de 10 kHz.
- NICA: Decodificación de NICAM
- AM: Demodulación AM
- FM: Demodulación FM
- LV: Tono cuya frecuencia varía con el nivel de la señal de entrada.<br>OFF: Suprime la audición de la portadora de sonido en el altavoz:
- Suprime la audición de la portadora de sonido en el altavoz y auricular.

Número 4 en modo FUNCTION o DATA

[29] BAND/5. Selecciona la banda

Aunque la sintonía es contínua entre 45 y 862 MHz y entre 950 y 2050 MHz, se incluye una selección de banda para limitar la presentación en espectro a las bandas comerciales actualmente en uso, y para seleccionar algunos casos especiales, como FM o IF.

VLO: VHF LOW. De 48 a 169 MHz VHI: VHF HIGH. De 175 a 448 MHz UHF: UHF. De 455 a 856 MHz SAT: TV satélite. De 950 a 2050 MHz IF: Frecuencia intermedia 38,9 MHz<br>FM: FM. De 87 a 109 MHz FM: FM. De 87 a 109 MHz

Número 5 en modo FUNCTION o DATA

[30] SRCH/6. Función de búsqueda de emisoras. Efectúa un rastreo a partir de la frecuencia o canal actual, hasta que encuentra una emisión con suficiente nivel. En modo canal, el nivel de comparación se ha fijado en 51,2 dBµV. En modo frecuencia, la comparación se realiza de forma analógica, cuando los circuitos detectores determinen que la calidad de la señal de entrada es suficiente.

La función de búsqueda detiene el proceso de búsqueda al llegar al final de la banda actual si está en modo frecuencia, o al pulsar cualquier tecla. Durante el proceso de búsqueda se desactiva el sonido. Esta función no actúa en las bandas de FM, ni de IF.

Número 6 en modo FUNCTION o DATA

[31] mA/V/7. Presenta una indicación en el display [14] de la tensión y corriente que se está suministrando al LNB o amplificador exterior.

Número 7 en modo FUNCTION o DATA

[32] SEL V/8. Selecciona la tensión de alimentación al LNB o amplificador exterior, desde el MC-944B. Las tensiones disponibles son: EXT - 13 V - 15 V - 18 V - 24 V (TV Terrestre), y EXT - 13 V - 15 V - 18 V - 13 V + 22 kHz - 15 V + 22 kHz - 18 V + 22 kHz (TV Satélite). En la posición EXT no se suministra tensión al LNB, quedando abierto al paso de una tensión externa de alimentación suministrada a través del conector RF  $\rightarrow$  [6].

Número 8 en modo FUNCTION o DATA

[33] TXT/9. Selecciona la información de teletexto. El circuito de Teletexto es una opción, por lo que sólo se activará esta función si el µP detecta la presencia del mismo.

Número 9 en modo FUNCTION o DATA

- [34] dB/V UNITS. Selecciona las unidades con las que se muestra el nivel de señal en el display [14]. Las unidades pueden ser lineales  $(\mu V, mV, V)$  o logarítmicas (dBµV, dBmV, dBm).
- [35] ATT. Selecciona la atenuación en la entrada de RF, entre 0 y 100 dB, en pasos de 20 dB. Existe también una posición AUTO que selecciona la atenuación más conveniente según el nivel de señal de entrada, para centrar el valor de la lectura en la escala óptima.
- [36] STO. Almacenamiento de una configuración en memoria
- [37] RCL. Recuperación de una configuración de la memoria
- [38] FREQ CHAN. Conmuta la indicación del display [14] entre canal o frecuencia. En modo canal la selección de la frecuencia de sintonía se ajusta al conjunto de canales seleccionados (CCIR, OIRT, ...).

#### **Panel lateral**

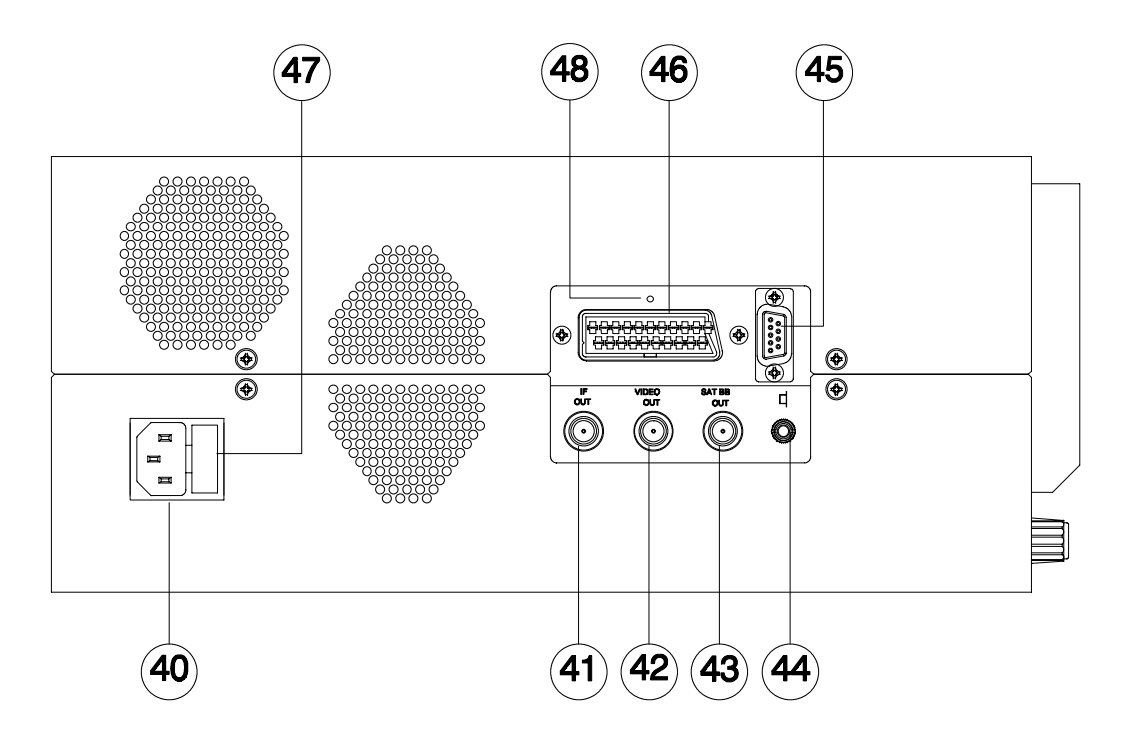

**Figura 3.-** Lateral.

[40] Entrada de red para tensiones de 95 a 250 V. 50-60 Hz

- [41] IF OUT. Salida de FI a 38,9 MHz. Conector tipo BNC, con impedancia de salida de 75 Ω.
- [42] VIDEO OUT. Salida de video compuesto con amplitud de 1 Vpp y polaridad positiva. En la banda de SAT existe la posibilidad de trabajar con señales de video positivo o negativo. La correcta elección de la polaridad de esta función permite visualizar señales de cualquier polaridad. Conector tipo BNC, con impedancia de salida de 75 Ω.

### *PRECAUCION*

*Esta señal no debe conectarse a puntos de circuito que tengan tensión, sólo a entradas normalizadas de señal video con impedancia de 75* Ω*. Los daños producidos en el equipo por la no observación de esta precaución no están incluidos en la garantía.*

- [43] SAT BB OUT. Salida de la señal de satélite en banda base, sin eliminar la modulación triangular dispersal o de Buergg. Conector tipo BNC, con impedancia de salida de 75 Ω.
- [44] Jack de salida para sonido monoaural (compatible con auriculares mono o estéreo).
- [45] Conector RS-232C. Permite el control remoto del **MC-944B** desde un ordenador personal, y el volcado de datos a una impresora.
- [46] Euroconector
- [47] Portafusibles. Alojamiento para el fusible de red
- [48] Pulsador de RESET

#### **Display**

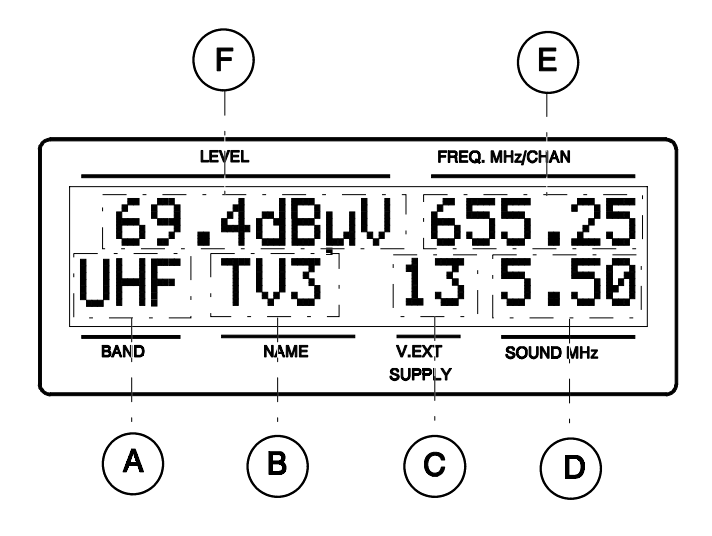

**Figura 4.-** Display.

El display alfanumérico comprende dos líneas. En la línea superior se presenta la información principal.

- [E] Frecuencia o canal de trabajo.
- [F] Nivel de la señal de entrada.

La segunda línea presenta las siguientes informaciones auxiliares:

- [A] Banda de RF actual.
- [B] Nombre asignado a la memoria de configuración. Esta información sólo se presenta mientras no se haya alterado ninguno de los parámetros de la configuración seleccionada.
- [C] Tensión de alimentación del LNB o unidad externa.
- [D] Tipo de sonido o frecuencia de portadora seleccionada.

Los números [17], [18], [19], [39] no corresponden a ninguna parte del instrumento y han sido omitidos de esta relación intencionadamente.

Eventualmente, otros mensajes de error o indicaciones para el usuario pueden aparecer en la línea inferior.

#### **4.2 Utilización del MC-944B**

#### **4.2.1 Selección de la banda de RF**

Pulsar la tecla BAND/5 [29]. Girando el selector rotativo TUNE/SELECT [9] podemos escoger la Banda de RF. Pulsando nuevamente la tecla BAND/5 [29] se activa la banda seleccionada.

Aunque la sintonía es continua entre 45 y 862 MHz y entre 950 y 2050 MHz, se incluye una selección de banda para limitar la presentación en espectro a las bandas comerciales actualmente en uso, y para seleccionar algunos casos especiales, como FM o IF.

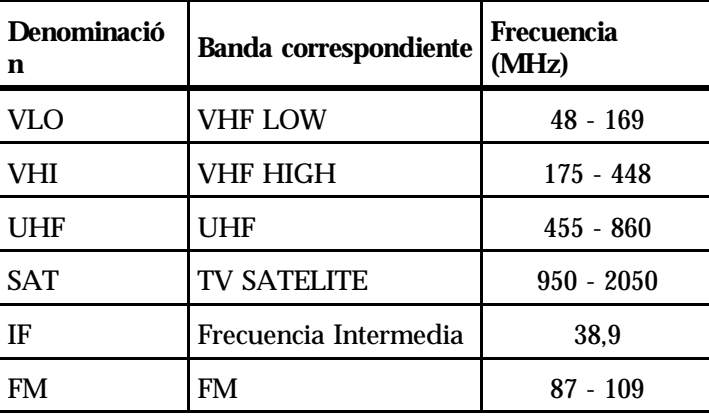

Las bandas seleccionables son:

**Tabla 1.-** Bandas de frecuencia.

#### **4.2.2 Búsqueda automática de emisoras**

Pulsando la tecla SRCH/6 [30] se efectúa un rastreo a partir de la frecuencia o canal actual, hasta que encuentra una emisión con suficiente nivel. En modo canal, el nivel de comparación se ha fijado en 51,2 dBµV. En modo frecuencia, la comparación se realiza de forma analógica, cuando los circuitos detectores determinen que la calidad de la señal de entrada es suficiente.

La función SEARCH detiene el proceso de búsqueda al llegar al final de la banda actual si está en modo frecuencia, o al pulsar cualquier tecla. En modo canal, el proceso se detiene al llegar al último canal del grupo seleccionado (ver Apéndice A). Durante el proceso de búsqueda se desactiva el sonido.

Esta función no actúa en las bandas de FM, ni de IF. En la banda SAT, el proceso de búsqueda sólo se aplica al funcionamiento en modo frecuencia.

#### **4.2.3 Selección de frecuencia**

Para la selección de frecuencia, existen dos métodos:

- 1. **Con el selector TUNE/ SELECT [9]**. Seleccionar la visualización de frecuencia en el display [14] del **MC-944B** (tecla FREQ/CHAN [38]). Actuando sobre el selector TUNE/SELECT [9] seleccionamos la frecuencia deseada (la sintonía es continua de 45 a 862 MHz y de 950 a 2050 MHz).
- 2. **Introducción por teclado**. Seleccionar la visualización de frecuencia en el display [14] del **MC-944B**. Pulsar la tecla DATA/. [24]. A continuación, en el teclado numérico pulsamos el valor de la frecuencia deseada en MHz, con una cifra decimal. El **MC-944B** calculará la frecuencia sintetizable más próxima al valor introducido y la presentará en el display. Si la frecuencia introducida corresponde a una banda diferente de la programada, se actualiza la banda al valor correcto para la nueva frecuencia.

#### **4.2.4 Selección de canal**

Para la selección de canal, existen dos métodos:

- 1. **Con el selector TUNE/ SELECT [9]**. Seleccionar la visualización de canal en el display [14] del **MC-944B** (tecla FREQ/CHAN [38]). Actuando sobre el selector TUNE/SELECT [9] seleccionamos el canal deseado.
- 2. **Introducción por teclado**. Seleccionar la visualización de canal en el display [14] del **MC-944B**. Pulsar la tecla DATA/. [24]. A continuación, en el teclado numérico introducimos el código del canal deseado.

Cada canal tiene asignado un número de código de 3 dígitos. Generalmente este código coincide con el número de canal asignado (ver apéndice A). Si se pulsan los 3 dígitos, se actualiza el nuevo canal.

(Suponiendo canales CCIR).

Ejemplo 1: selección del canal 23 (UHF)  $DATA/- 0 - 2 - 3$ 

#### Ejemplo 2: selección del canal de cable S23  $DATA/- 1 - 2 - 3$

#### **4.2.5 Selección del modo de TV**

Pulsar la tecla MODE/3 [27]. Girando el selector rotativo TUNE/SELECT [9] podemos escoger la función del monitor. Pulsando nuevamente la tecla MODE/3 [27] se activa el modo de presentación seleccionado.

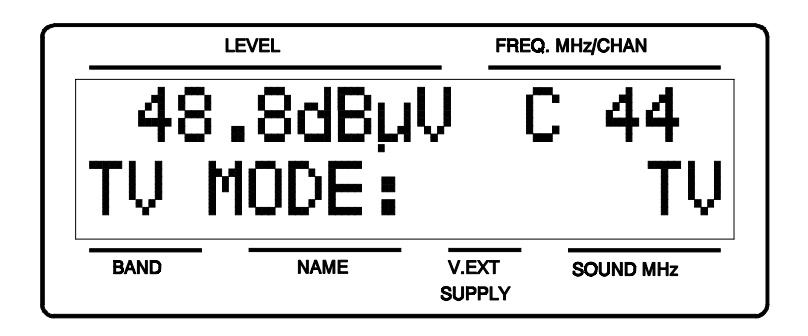

**Figura 5.-** Selección del modo del display.

El monitor del **MC-944B**, además de su funcionamiento como televisor, puede actuar como un indicador analógico de nivel, como analizador de espectros y visualizar la señal de sincronismo de línea tal y como se vería en la pantalla de un osciloscopio.

Los modos básicos disponibles son:

- TV: Funcionamiento del monitor como televisor convencional
- TV+LV: Funcionamiento del monitor como televisor convencional más una indicación de nivel en la parte superior de la pantalla (barra analógica).
- TV+LV+SY: Funcionamiento del monitor como televisor convencional con indicación de nivel en la pantalla y visualización del impulso de sincronismo de línea.
- LV: Indicación del nivel de la señal en la pantalla (Barra analógica).
- OFF: Desactiva el monitor.
- AGC TV: Funcionamiento del sintonizador con control automático de ganancia. De esta forma se reduce la intermodulación de señales con un nivel mayor que 85 dBµV. En este modo de funcionamiento no es posible presentar la medida del nivel de entrada, ya que la ganancia del sintonizador varía en función del nivel de entrada. La utilidad principal de este nuevo modo de funcionamiento reside en poder mejorar la calidad de la imagen en situaciones cercanas a la saturación del tuner. Si se realiza un STORE en este modo de funcionamiento, se

fuerza a que el nivel almacenado sea cero.

Al realizar un RECALL (indistintamente del modo TV en el que nos encontremos) de una memoria guardada en modo AGC TV, se presenta el mensaje AGC TV en el campo de nivel hasta que se deja de pulsar la tecla RECALL.

#### **4.2.5.1 Funcionamiento como analizador de espectros**

Para seleccionar la función Analizador de Espectros, pulsar la tecla SPECT/2 [26].

La función como analizador de espectros permite de forma cómoda y rápida informarnos de las señales presentes en cada banda de la zona donde nos encontramos.

El análisis de espectros de frecuencia puede realizarse en toda la banda seleccionada en modo FULL SPAN o bien en la proximidad de la frecuencia de sintonía actual en modo SPAN variable.

En la pantalla del monitor aparece una franja base en sentido vertical situada a la izquierda de la pantalla y los lóbulos representativos de las señales se muestran en sentido horizontal, estando las frecuencias más altas en la parte superior de la pantalla y las más bajas en la inferior. La distancia respecto a la franja base o amplitud del lóbulo representa su energía, y es una indicación del nivel que mediríamos con el medidor de campo si sintonizáramos cada frecuencia.

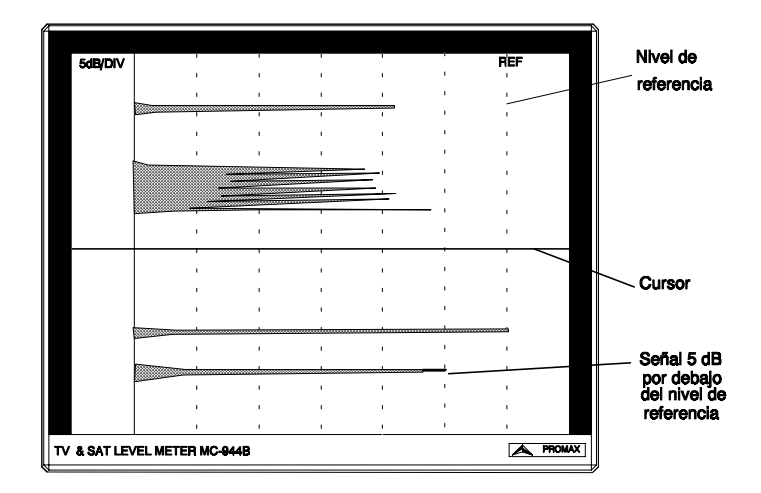

#### **Figura 6.-** Modo espectro.

Al seleccionar SPECTRUM, en el display se elimina la indicación de nivel y se presenta un valor de referencia (REF. LV) que corresponde a una marca en la pantalla. Este nivel de referencia es de 70 dBµV, y puede ser modificado mediante la tecla ATT [35]. Las divisiones que aparecen en la pantalla corresponden a 5 dB cada una. En modo espectro queda desactivada la presentación de la frecuencia de sintonía en el display [14].

Se elige el modo FULL SPAN tirando hacia fuera del control SPAN [5]; el análisis de espectros de frecuencia se realiza en toda la banda seleccionada. En la pantalla aparece una línea horizontal o marca en negro que representa la frecuencia de sintonía actual; desplazando la sintonía con el mando TUNE/SELECT [9] la marca se desplazará por todo el espectro, permitiendo presintonizar aproximadamente la frecuencia que corresponde al lóbulo coincidente con la marca.

Se elige la función SPAN variable seleccionando el modo SPECTRUM y manteniendo el potenciómetro de SPAN [5] en la posición de reposo (pulsado hacia dentro). El análisis de espectro de frecuencias se realiza en el entorno de la frecuencia de sintonía, pudiendo llegar a SPAN cero. En este caso toda la pantalla corresponde a la misma frecuencia de sintonía.

Elegido un SPAN concreto y variando la sintonía con el control TUNE/SELECT [9] podemos ir rastreando detenidamente toda la banda de frecuencias seleccionada.

Pulsando de nuevo la tecla SPECT/2 [26], el **MC-944B** vuelve a su funcionamiento normal, se visualiza en el monitor la frecuencia sintonizada, y el display indicará el valor de la frecuencia o canal, en la posición del cursor, y el nivel medido en dicho punto.

Una de las aplicaciones del **MC-944B** como analizador de espectros, es buscar la mejor orientación y ubicación de la antena receptora. Principalmente en UHF, debido a trabajar con frecuencias tan altas con longitudes de onda comprendidas entre 35 cm. y 65 cm., al desplazar unos pocos centímetros la antena, la relación entre las frecuencias portadoras de imagen, crominancia y sonido varía, afectando a la calidad de la imagen en el receptor.

Si existe un exceso en la portadora de sonido, puede aparecer en pantalla del televisor una perturbación o " moiré " debida a batidos de frecuencias entre el sonido, crominancia y las propias frecuencias del video.

Si existe un defecto de portadora de crominancia, entonces obligamos a trabajar el amplificador de color del televisor a máxima ganancia, pudiendo producir ruido que se manifestará por toda la pantalla del televisor, con unos puntos de color que desaparecen al disminuir el control de saturación; en caso extremo incluso se puede llegar a la pérdida de color.

#### **4.2.5.2 Funcionamiento en modo SYNC**

Esta función permite visualizar en el monitor el impulso de sincronismo de línea que corresponde a la señal sintonizada.

Para seleccionar la función SYNC (sincronismo), pulsar la tecla MODE/3 [27], y con la ayuda del selector TUNE/SELECT [9] escoger TV + LV + SY. Pulsar nuevamente la tecla MODE/3 [27].

El monitor queda dividido en tres regiones. En la región superior, aparece una barra analógica que indica el nivel de la señal recibida. En la parte inferior izquierda aparece una representación del impulso de sincronismo de línea similar a la que aparece en un osciloscopio. En la parte inferior derecha del monitor aparece la imagen de TV desplazada hacia la derecha.

Con la función SYNC se analiza la amplitud y calidad del impulso de sincronismo de línea de una señal de televisión. Ello permite optimizar la orientación de la antena rechazando haces indirectos de recepción que provocan doble imagen. También es posible detectar la saturación del amplificador de antena producida por un exceso de señal. Asimismo se puede detectar si hay un mal ajuste del ancho de banda del amplificador de la antena por la falta de croma en la amplitud del burst.

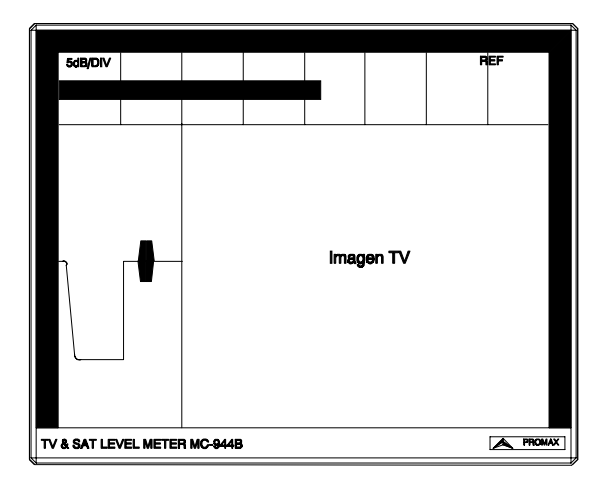

**Figura 7.-** Sincronismo de línea + nivel + TV.

#### **4.2.6 Memoria de configuraciones**

Para agilizar las medidas, el **MC-944B** dispone de la posibilidad de almacenar en una memoria interna hasta 99 configuraciones. De esta forma es posible seleccionar las emisiones más usuales en una zona de acción, con su correspondiente configuración, de una forma rápida y simple.

En el caso de cambio de batería, las configuraciones almacenadas en memoria se mantienen indefinidamente. No así la configuración actual del equipo que se mantiene solamente mientras esté conectada la batería.

Los parámetros que se almacenan en cada configuración son:

Nombre del programa Frecuencia o número de canal Banda Nivel de la señal de entrada en el momento de salvar la configuración Unidades de medida del nivel Modo de sintonía canal/frecuencia Tipo de sonido y/o frecuencia de la portadora

#### **4.2.6.1 Almacenamiento de una configuración**

Para almacenar una configuración determinada, se procede de la siguiente forma:

1. Situar los parámetros del **MC-944B** en la configuración deseada (frecuencia/canal, banda, etc.).

2. Pulsar la tecla STO [36]. En el display [14] aparece la indicación: STO >> 01. Con el selector TUNE/SELECT [9] o mediante el teclado numérico seleccionar el número de memoria en la que se va a almacenar la configuración. Durante el proceso de ajuste del equipo se almacena en todas las memorias una configuración inicial, por defecto.

Si se almacena una configuración en una posición de memoria que contenía información anteriormente, ésta se pierde.

- 3. Asignar un nombre a la posición de memoria. (Opcional). Pulsar la tecla DATA/. [24] y utilizar el selector TUNE/SELECT [9] para escoger la primera letra del nombre. Una vez elegida, se pulsa otra vez DATA/. [24] y se selecciona el segundo carácter. Repetir el mismo proceso hasta un máximo de 4 caracteres.
- 4. Para finalizar, pulsar STO [36] y la configuración queda almacenada. Si se pulsa cualquier otra tecla, se indica error y no se actualiza la memoria seleccionada.

#### **4.2.6.2 Recuperación de una configuración**

Pulsar la tecla RCL [37]. En el display [14] aparece la indicación: REC >> 01 y el nombre, si existe, que se ha asignado a la memoria. Con el selector TUNE/SELECT [9] o mediante el teclado numérico se indica la configuración a recuperar (entre 1 y 99). Pulsando nuevamente la tecla RCL [37] se recupera la configuración. Como ya se ha indicado, en cada memoria se almacena una medida del nivel de señal existente en el instante en que se almacenó. Este valor puede visualizarse ahora manteniendo pulsada la tecla RCL [37] al recuperar el contenido de la memoria. Si no se mantiene pulsada de manera continua, el nivel original se muestra únicamente durante unos instantes.

Si se desea memorizar una nueva lectura asociada a una memoria (p.e. 5) se debe realizar RCL 5 seguido de STO 5:

> RCL [37] TUNE/SELECT [9] RCL [37] STO [36] TUNE/SELECT [9] STO [36]

#### **4.2.7 Selección de las unidades de medida**

Pulsar la tecla dB/V [34]. Girando el selector rotativo TUNE/SELECT [9] podemos escoger las unidades de presentación de la medida, bien sean dBµV, dBm, dBmV o bien unidades lineales (µV, mV o V).

#### **4.2.8 Selección de los atenuadores**

Pulsar la tecla ATT [35]. Girando el selector rotativo TUNE/SELECT [9] podemos escoger la atenuación en la entrada RF  $\odot$  [7] de 0 a 100 dB en TV y de 0 a 60 dB en SAT, en pasos de 20 dB. Pulsando nuevamente la tecla ATT [35] se activa la atenuación seleccionada.

Existe una posición AUTO que selecciona la atenuación más conveniente según el nivel de señal de entrada, para centrar el valor de la lectura en la escala óptima.

Si está seleccionado el modo Analizador de Espectros (SPECTRUM), esta tecla afecta al nivel de referencia (ver apartado 4.2.5.1).

#### *PRECAUCION*

*El funcionamiento en modo automático de selección del atenuador, está limitado por el nivel máximo de señal aplicada a la entrada del equipo. Si se produce de forma repentina una variación del nivel de señal a la entrada de RF, superando niveles totales de señal de:*

*TV: 95 dBµV SAT: 105 dBµV*

*(valores típicos) el circuito de sintonía puede quedar fuera de control (PLL sintetizado) dando como resultado lecturas incorrectas de nivel.*

*Si se encuentra en esta situación, debe desconectar la señal de entrada y seleccionar manualmente una atenuación de 60 dB o superior.*

*Efectos similares pueden observarse cuando se disponga a la entrada de RF de un número importante de portadoras con un nivel elevado. Para poder determinar el nivel equivalente de un grupo de portadoras (de niveles semejantes) a la entrada de RF, puede utilizarse la expresión:*

#### *Lt =L + 10 log N*

*Lt : nivel total L: nivel medio del grupo de portadoras N: número de portadoras presentes*

*Así, si tenemos 10 portadoras con un nivel alrededor de 85 dBµV, su nivel equivalente será:*

*85 dBµV + 10 log 10 = 95 dBµV*

*Observemos que en este caso podemos tener en modo de atenuación automática, además de pérdida de sintonía por sobrecarga de la entrada de RF, otros efectos como saturación del tuner y generación de productos de intermodulación que enmascaren la visualización del espectro.*

*El resultado global de estos efectos se traduce, en el modo de atenuación automática, en dificultad para encontrar la escala correcta de medida o la presentación de medidas incorrectas.*

#### **4.2.9 Selección del modo de sonido**

Pulsar la tecla SOUND/4 [28]. Girando el selector rotativo TUNE/SELECT [9] podemos escoger el tipo de sonido. Pulsando nuevamente la tecla SOUND/4 [28] se activa el tipo de sonido seleccionado. La Tabla 2 indica los posibles valores del modo de sonido.

Seleccionando la función LV, el altavoz del **MC-944B** emite un tono cuya frecuencia depende del nivel de señal recibido. Esto es muy útil al instalar antenas pues permite hallar el máximo de señal sin tener que mirar continuamente al display del medidor de campo, siendo posible así dedicar toda la atención al proceso de orientación.

Seleccionando las opciones AM o FM es posible la audición de señales debidas a modulación AM o FM.

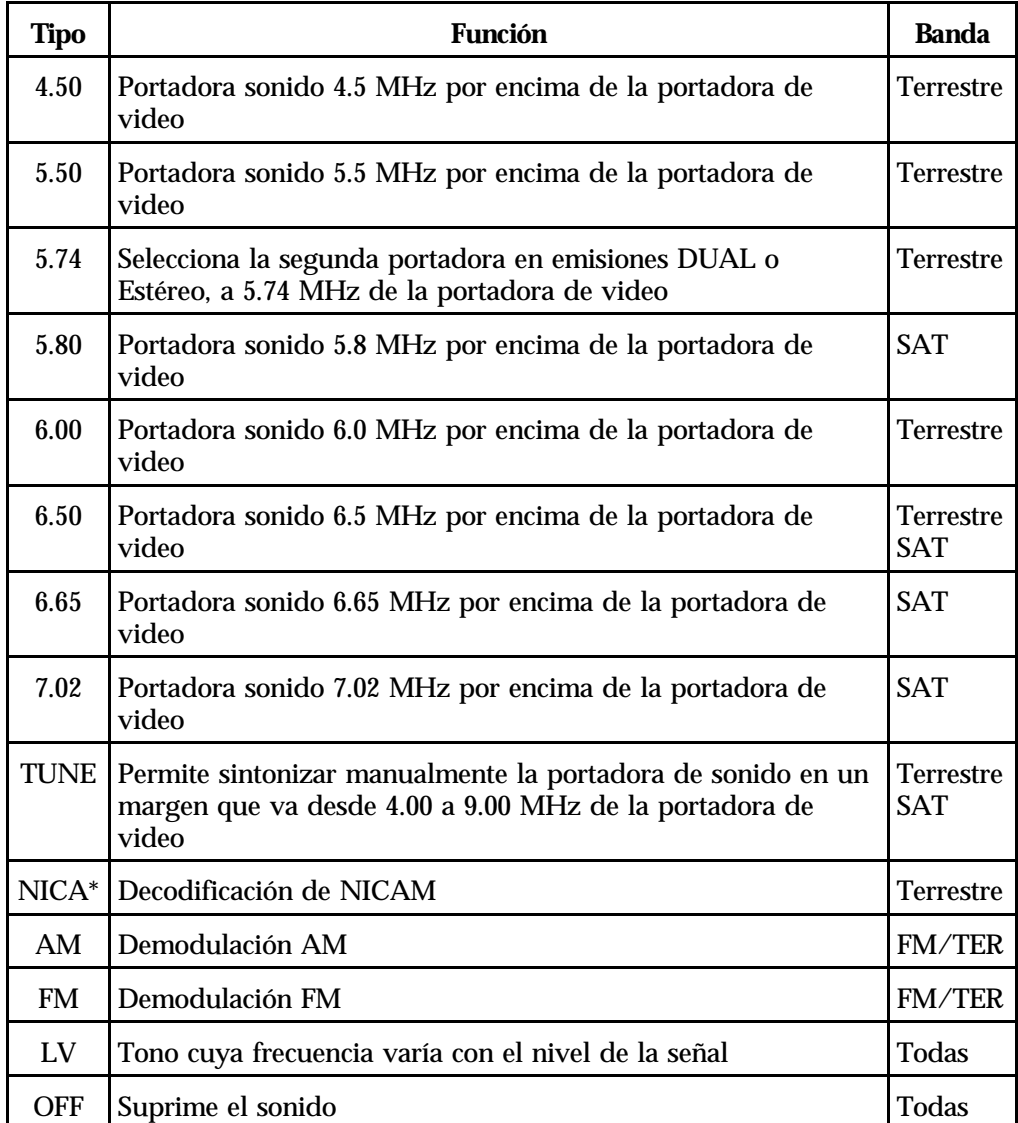

**Tabla 2.-** Modos de sonido.

\* **Nota:** *Una vez seleccionada la opción de NICAM en el display, se presenta información sobre el tipo de NICAM y la tasa de error según el formato:*

 $"N" + error + tipo$ 

error = indicación cualitativa de la tasa de error:

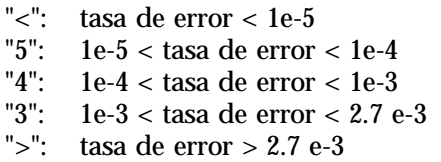

Tipo = tipo de NICAM:

"--": no se detecta NICAM "du": NICAM dual "st": NICAM estéreo "mo": NICAM mono

#### **4.2.10 Alimentación del LNB o amplificador exterior**

Para poder realizar medidas en los sistemas de recepción vía satélite, es necesario alimentar el LNB situado en el foco de la antena parabólica receptora. El **MC-944B** presenta dos modos de funcionamiento para dicha alimentación. También es posible alimentar amplificadores de mástil en instalaciones de TV terrestre.

Entrada de RF

Desde DC a 30 MHz Valor máximo de entrada: 50 V rms

#### **4.2.10.1 Alimentación EXT**

El **MC-944B** se conecta en serie en la línea que une el LNB, con el receptor de TV-satélite (doméstico) o cabecera SMATV (colectiva) como se describe en la figura 8.

En esta configuración, debe adoptarse la posición EXT del selector de tensión de LNB del **MC-944B** y el receptor de TV SAT (doméstico o colectivo) es el encargado de suministrar la corriente de alimentación al LNB.

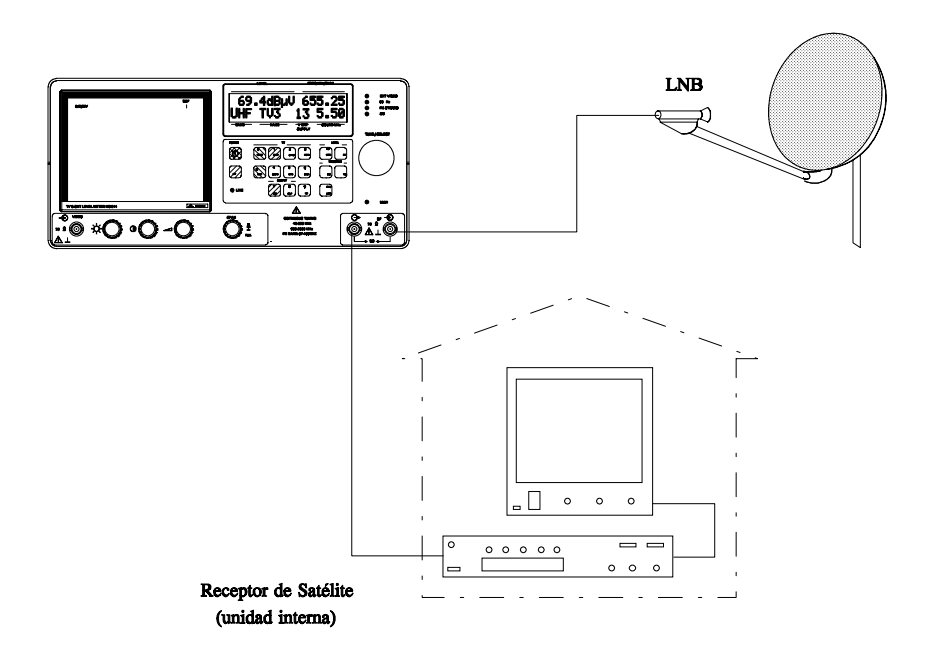

**Figura 8.-** Alimentación EXT del LNB.

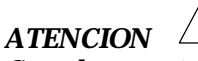

*Cuando se esté alimentando la Unidad Externa a través de la unidad interna, asegúrese de que el cable que va al conector indicado como RF*  $\Theta$  *[6], corresponde a la Unidad Interna, mientras que el conector con indicación RF [7] se conecta a la Unidad Externa. En caso de que la Unidad Interna se conectase a RF*  $\bigcirc$  [7] y se seleccionase una tensión de alimentación de Unidad *Externa, se estarían oponiendo las fuentes de alimentación del MC-944B y la de la Unidad Interna, lo cual podría dañar uno de los dos equipos.*

#### **4.2.10.2 Alimentación interna**

El **MC-944B** puede suministrar la tensión necesaria para alimentar el LNB. En este caso, el usuario puede seleccionar desde el panel, varias tensiones de alimentación, dependiendo de si estamos en banda terrestre o satélite. El límite máximo de carga es de 5 W, en carga contínua.

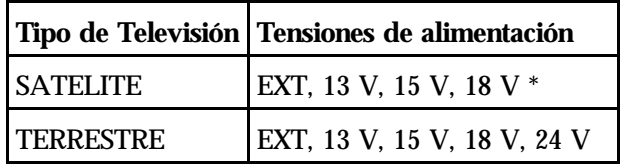

**Tabla 3.-** Tensiones de alimentación al LNB o unidad externa.

Las tensiones de alimentación en satélite permiten la superposición de una señal cuadrada de 22 kHz con objeto de realizar funciones de conmutación. Esta señal se activa cuando se selecciona la opción deseada de la tensión de polarización marcada con un subrayado.

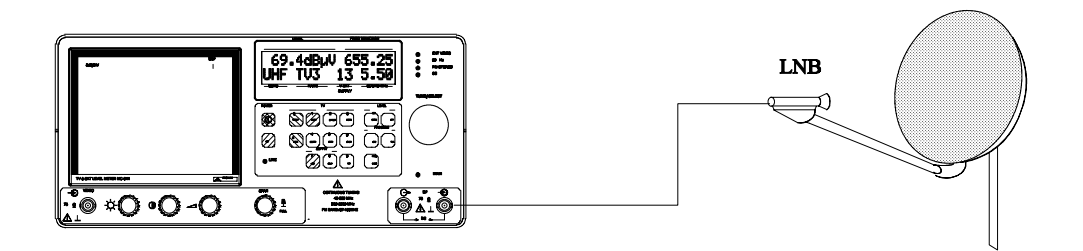

**- 27 -**

**Figura 9.-** Alimentación por el MC-944B.

Es posible alimentar los LNB de doble banda y los LNB con conmutación de polarización por cambio de tensión de alimentación.

El indicador DRAIN [8] se iluminará cuando circule corriente hacia el LNB. Si se produce cualquier problema (Cortocircuito,...), aparece un mensaje de error en el display [14] y el equipo pasa a un estado en el que deja de suministrar tensión. El **MC-944B** no vuelve a su estado de trabajo normal hasta que el problema desaparece.

Si se mantiene pulsada la tecla mA/V/7 [31] en la línea inferior del display [14] se muestra una indicación de la tensión y corriente reales con los que se alimenta al LNB. Esta medida se realiza aún cuando se haya seleccionado alimentación exterior.

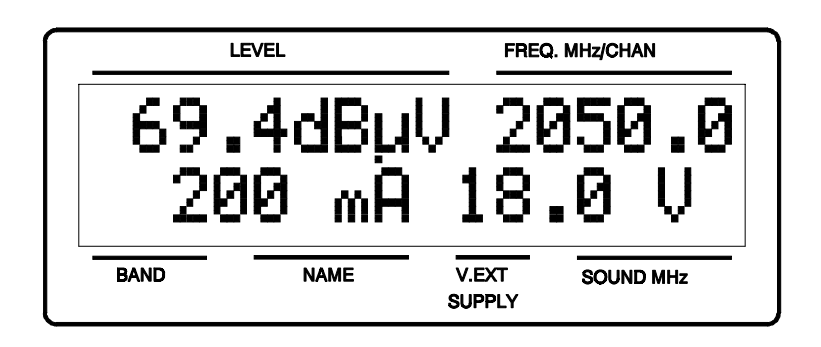

**Figura 10**

#### *ATENCION*

*Cuando se alimente el LNB con una de estas tensiones, especialmente la de 18 V o 24 V, no conviene que el equipo esté funcionando más de 3 minutos seguidos, pues al ser el consumo total muy elevado, se acorta considerablemente la duración de la carga de baterías. Es aconsejable desconectar el aparato cuando no se estén realizando medidas.*

#### **4.2.10.3 Selección de la tensión de alimentación al LNB o unidad externa**

Pulsar la tecla SEL V/8 [32]. Girando el selector rotativo TUNE/SELECT [9] podemos escoger la tensión de alimentación del LNB o unidad externa. Pulsando nuevamente la tecla SEL V/8 [32] se activa la tensión seleccionada.

#### **- 28 -**

#### **4.2.11 Función ZOOM**

Con la tecla ZOOM/1 [25] pulsada se produce un estiramiento de la pantalla en sentido horizontal. De esta manera, es posible apreciar defectos en la imagen que de otro modo serían difíciles de visualizar.

#### **4.2.12 Teletexto**

Pulsando la tecla TXT/9 [33] aparece en el monitor información de Teletexto en el caso que esté sintonizada una emisora con esta información. Inicialmente aparece siempre la página 100. Si se reciben datos de Teletexto, un contador situado en el margen superior de la pantalla indica la página que se está procesando. Mediante la tecla DATA/. [24] es posible escoger la página de teletexto que se desee visualizar, introduciendo a continuación las tres cifras que corresponden al número de página.

En el caso de que la página solicitada no figure en el servicio de Teletexto de la emisora, la búsqueda proseguirá indefinidamente. En esta situación, podemos detener el proceso de búsqueda saliendo de la función Teletexto mediante la tecla TXT/9 [33], o bien introduciendo un nuevo número de página previa pulsación de la tecla DATA/. [24].

La función de Teletexto es especialmente valiosa para el proceso final de optimización en instalaciones de TV. Cualquier interferencia o recepción a través de haces indirectos genera errores en la información digital del Teletexto, que se traducen, de forma muy visible, en caracteres erróneos en la pantalla.

#### **4.2.13 Selección de funciones avanzadas**

La tecla FUNCT/0 [23] permite la ejecución de funciones avanzadas, como por ejemplo seleccionar el estándar de TV o conocer la versión del software.

Para seleccionar una función determinada, pulsamos la tecla FUNCT/0 [23] y a continuación el número de la función deseada en el teclado numérico. Es preciso introducir las dos cifras, aunque la primera sea '0'. La versión actual del programa de control permite la selección de las siguientes funciones avanzadas:

**- 29 -**

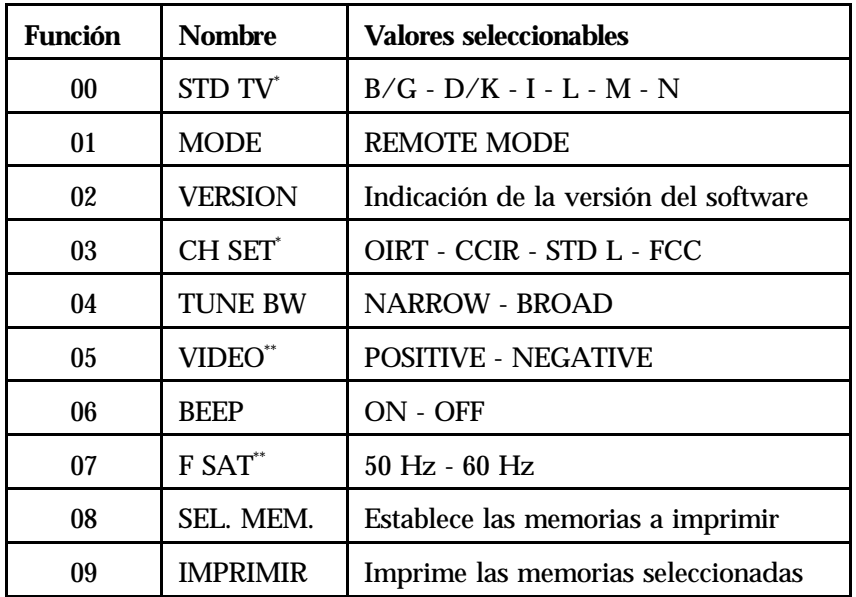

Existen 10 funciones seleccionables:

**Tabla 4.-** Funciones de configuración.

 $\frac{1}{\sqrt{2}}$  TV terrestre

TV SAT

#### **4.2.13.1 Selección de estándar de TV**

Seleccionar la función 00 (ver apartado 4.2.13). Girando el selector rotativo TUNE/SELECT [9] podemos escoger el estándar deseado. Pulsando nuevamente la tecla FUNCT/0 [23] se selecciona el estándar.

Esta selección sólo hace referencia a la recepción de señales de TV terrestre.

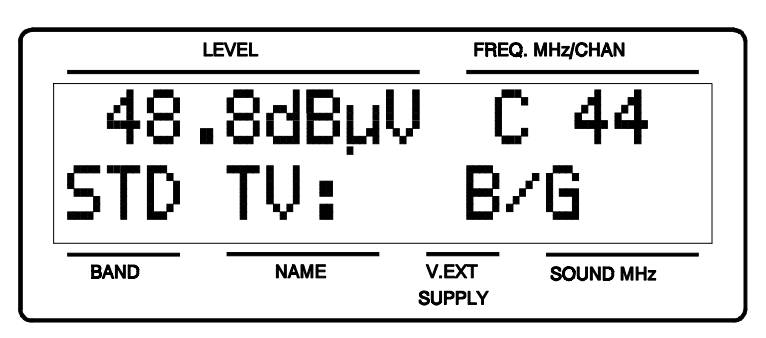

**Figura 11.-** Selección de estándar de TV.

| Sistema | Líneas/<br>cuadro | Anchura<br>canal | Separación<br>sonido/video | Mod.<br>Video | Mod.<br>Audio |
|---------|-------------------|------------------|----------------------------|---------------|---------------|
| B       | 625/50            | 7 MHz            | 5.5 MHz                    | <b>Neg</b>    | <b>FM</b>     |
| D       | 625/50            | 8                | 6,5                        | Neg           | <b>FM</b>     |
| G       | 625/50            | 8                | 5,5                        | Neg           | <b>FM</b>     |
| H       | 625/50            | 8                | 5,5                        | Neg           | <b>FM</b>     |
| T       | 625/50            | 8                | 6,0                        | <b>Neg</b>    | <b>FM</b>     |
| K       | 625/50            | 8                | 6,5                        | Neg           | <b>FM</b>     |
| L       | 625/50            | 8                | 6,5                        | Pos           | AM            |
| M       | 525/60            | 6                | 4,5                        | Neg           | <b>FM</b>     |
| N       | 625/50            | 6                | 4,5                        | Neg           | <b>FM</b>     |

**Tabla 5.-** Estándars seleccionables y sus características.

#### **4.2.13.2 Selección del Modo Remoto a través del teclado**

Para controlar el **MC-944B** por medio de un ordenador personal, hay que situarlo en un estado en el que esté preparado para recibir los comandos que se mandan a través del conector RS-232C. Este modo de operación se denomina Modo Remoto.

Pulsar la tecla FUNCTION/0 seguida de "0" y "1". Automáticamente se entra en MODO REMOTO. El equipo permanece en este estado hasta que se pulse de nuevo la tecla FUNCTION/0 [23].

En el capítulo 5 se proporcionan instrucciones para el control del **MC-944B** con un ordenador y se da una descripción de los comandos utilizados para ello.

#### **4.2.13.3 Versión del software**

Seleccionando la función 02 (ver apartado 4.2.13) aparece en el display del MC-944B la versión del software de control del aparato.

#### **4.2.13.4 Selección del conjunto de canales**

El **MC-944B** tiene almacenados cuatro conjuntos de canales para adaptarse a las necesidades de cada país o zona de selección. Estos conjuntos de canales corresponden a organismos internacionales como CCIR, OIRT o FCC.

Seleccionar la función 03 (ver 4.2.13). Girando el selector rotativo TUNE/SELECT [9] podemos escoger el conjunto de canales. Pulsando nuevamente la tecla FUNCT/0 [23] se valida la selección.

Los conjuntos de canales disponibles son:

CCIR - OIRT - STD L - FCC

**- 31 -**

Consultar en el apéndice A el listado de frecuencias para cada estándar.

#### **4.2.13.5 Selección del ancho de banda de sonido**

Seleccionar la función 04 (ver 4.2.13). Girando el selector rotativo TUNE/SELECT [9] podemos escoger entre sintonía en banda estrecha (NARROW) o en banda ancha (BROAD). Pulsando nuevamente la tecla FUNCT/0 [23] se activa el modo seleccionado. La selección entre NARROW y BROAD depende del ancho de banda utilizado por la emisora. Esta opción tiene su aplicación principal en TV Satélite.

Los valores correspondientes son:

#### NARROW: 150 kHz BROAD: 280 kHz

#### **4.2.13.6 Selección de la polaridad del video**

Seleccionar la función 05 (ver 4.2.13). Girando el selector rotativo TUNE/SELECT [9] podemos escoger entre polarización positiva (POSITIVE) o negativa (NEGATIVE). Pulsando nuevamente la tecla FUNCT/0 [23] se activa la polaridad seleccionada.

Esta opción afecta a la recepción de señales en la banda SAT (satélite).

#### **4.2.13.7 Activación/ desactivación de los indicadores sonoros**

El **MC-944B** dispone de un altavoz incorporado que emite un sonido cada vez que se pulsa una tecla o se acciona el selector rotativo TUNE/SELECT [9] (excepto al cambiar la frecuencia). Este tono puede ser desactivado o activado a voluntad.

Seleccionar la función 06 (ver 4.2.13). Girando el selector rotativo TUNE/SELECT [9] podemos escoger entre sonido ON (activado) y sonido OFF (desactivado). Pulsando nuevamente la tecla FUNCT/0 [23] se activa la función seleccionada.

#### **4.2.13.8 Selección de la frecuencia de cuadro (SAT)**

La frecuencia de cuadro de las emisiones vía satélite puede ser de 50 Hz o 60 Hz. La función 07 nos permite escoger la frecuencia adecuada a cada emisión.

Seleccionar la función 07 (ver 4.2.13). Girando el selector rotativo TUNE/SELECT [9] podemos escoger entre 50 Hz y 60 Hz. Pulsando nuevamente la tecla FUNCT/0 [23] se activa la frecuencia seleccionada. Al seleccionar un STD de TV, se actualiza este parámetro a su valor correcto (p.e. estándar M selecciona una frecuencia de 60 Hz).

#### **4.2.13.9 Establecimiento e impresión de las memorias**

La conexión de una impresora permite la obtención inmediata de un registro impreso de una secuencia de medidas en el mismo momento en que se realicen. De esta forma es posible mantener de forma sencilla un archivo del estado de una instalación o aportar documentación relacionada con medidas de nivel, para su análisis.

El proceso de instalación se reduce a su conexión, mediante el cable suministrado, al conector serie del **MC-944B**. Para realizar esta operación, apague previamente la alimentación de los equipos.

El conector serie está situado en el panel lateral del **MC-944B**, según se indica en el conector [45] de la figura 3.

El conector RS-232C permite el control remoto del **MC-944B** desde un ordenador personal, y el volcado de datos a una impresora. (ver apartado 5.8).

Las funciones asociadas al control de la impresora son la **08** y **09**. Para seleccionar una de estas funciones, se debe pulsar la tecla FUNCT/0 y a continuación el número de la función deseada, mediante el teclado numérico. Es preciso introducir dos cifras, aunque la primera sea '0'.

El proceso de impresión de medidas se realiza en tres etapas, para mayor simplicidad. En la primera se determinan las frecuencias y condiciones de las distintas medidas que se pretenden realizar; para ello se configura el **MC-944B** para cada una de las situaciones que se pretendan medir. Las distintas configuraciones se almacenan en posiciones de memoria consecutivas (empezando por cualquier número disponible entre 01 y 99).

En el siguiente paso se utiliza la **Función 08** para almacenar el número inicial y final de las memorias que deban utilizarse para la secuencia de medidas (p.e. de la memoria 01 a la 19). Estos valores quedan memorizados hasta que se modifiquen utilizando la misma función, se efectúe un RESET o se desconecte la batería.

Finalmente se utiliza la **Función 09** para iniciar la secuencia de medida, según el procedimiento siguiente:

- 1) Se recupera el estado almacenado en la primera memoria especificada.
- 2) Se realiza la medida del nivel asociado a la portadora principal.
- 3) Se realiza la medida del nivel de la portadora de sonido, según el estándar activo.
- 4) Se calcula la diferencia entre ambas portadoras.
- 5) Se imprimen los resultados en un formato de 24 columnas, según se indica en la muestra de la siguiente figura.

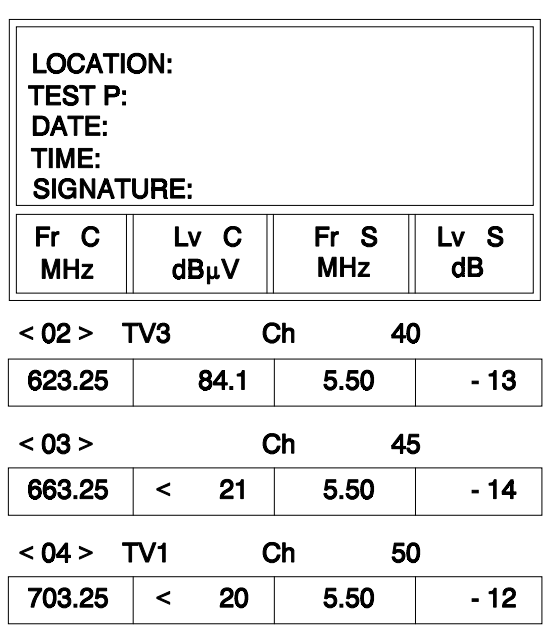

**PROMAX MC-944B** 

**- 33 -**

#### **4.2.13.9.1 Selección de las memorias de impresión**

Al ejecutar la **Función 08**, aparece en la segunda línea del display la indicación **"FIRST MEMORY: 01"**. En este punto hemos de introducir los dos dígitos correspondientes al número de la primera memoria a utilizar en la secuencia de medidas. A continuación aparece la indicación **"LAST MEMORY: 01"** e introduciremos los dos dígitos de la última posición de memoria a utilizar en la secuencia de medida. Como ya se ha indicado, estos dos valores quedan almacenados en memoria no volátil para su posterior utilización en todas las llamadas a la función 09.

#### **4.2.13.9.2 Proceso de impresión**

Al ejecutar la **Función 09**, se desencadena la secuencia de medidas e impresiones tal como se ha descrito anteriormente. La segunda línea del display alfanumérico indica de forma intermitente la situación del equipo mediante el mensaje **"PRINTING..."**.

En el caso de no haber ninguna impresora conectada, se detecta tras un tiempo de espera sin respuesta, y se presenta el mensaje **"NO PRINTER"** en el display.

#### **4.2.13.10 Conexión del MC-944B a una impresora serie**

El hardware y las líneas de control del puerto serie RS-232C del **MC-944B** han sido diseñadas para la conexión con una impresora serie del tipo CI-23. En este caso la conexión entre el **MC-944B** y la impresora se puede realizar a través de un cable de transferencia de datos, con el siguiente conexionado:

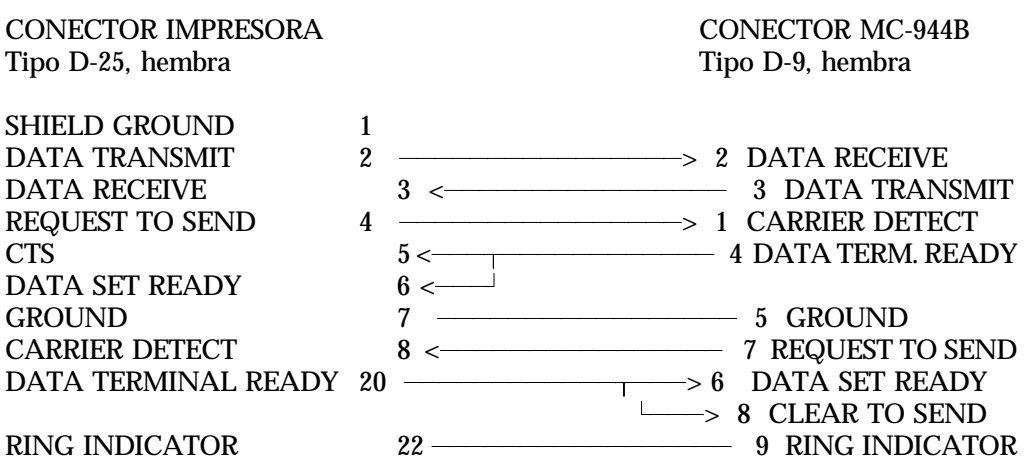

En el caso de optar por la conexión a otra impresora serie es necesario tener presente el handshake utilizado por el **MC-944B.**

- La impresión por el puerto serie se realiza con los siguientes parámetros:
	- 9600 baudios
	- 8 bits
	- No paridad
	- 2 bits stop
- Las líneas de control utilizadas son:
	- DATA TRANSMIT (pin 3 MC-944B): Para enviar datos a la impresora.
	- CLEAR TO SEND (pin 8 MC-944B): Control de la transferencia de datos. Únicamente se envían datos cuando esta línea se encuentra activa.
	- DATA TERMINAL READY (pin 4 MC-944B): Esta línea está permanentemente activa para indicar el establecimiento de la comunicación.

#### **4.2.13.11 Conmutación del ancho de banda del filtro de satélite (FUNCT 10)**

La **Función 10** permite la conmutación del ancho de banda del filtro de satélite entre 18 MHz y 27 MHz.

#### **5 DESCRIPCION DE ENTRADAS Y SALIDAS**

#### **5.1 Entrada de RF**

La entrada de RF se realiza a través del conector RF  $\bigcirc$  [7] en el panel frontal. El nivel máximo de la señal no debe superar, en ningún caso, 130 dBµV. El conector es BNC, y la impedancia de entrada 75 Ω.

#### **5.2 Salida de RF**

La salida de RF hacia el receptor o unidad interna se realiza a través del conector  $\mathbb{R} \mathbb{F} \hookrightarrow [6]$  en el panel frontal. El conector es BNC, y la impedancia de salida 75 Ω.

Este conector permite el paso de una tensión DC procedente de la unidad interna, que alimenta el LNB, sin interrumpir el paso de RF. De esta forma es posible realizar medidas, sin privar la recepción de señal. Hay que tener en cuenta que, a la salida por este conector, la señal queda atenuada aproximadamente en 20 dB (consultar especificaciones).

#### **5.3 Salida IF OUT**

Proporciona una salida de FI a 38,9 MHz. El conector es BNC, y la impedancia de salida 75 Ω.

#### **5.4 Entrada de video compuesto**

La entrada de video compuesto se realiza a través del conector VIDEO  $\odot$  [1] en el panel frontal. El conector es BNC, y la impedancia de entrada 75 Ω.

#### *ATENCION El nivel máximo en esta entrada no debe sobrepasar los 3 Vpp*

#### **5.5 Salida de video compuesto (BNC)**

La salida de video compuesto se realiza a través del conector VIDEO OUT [42] en el panel lateral. La señal tiene polaridad positiva y sincronismos negativos, siendo en nivel de negro de 0 V. El conector es BNC, y la impedancia de salida 75 Ω.

*PRECAUCION Esta señal no debe conectarse a puntos de circuito que tengan tensión, solo a entradas normalizadas de señal video con impedancia 75* Ω*. Los daños producidos en el equipo por la no observación de esta precaución no están contemplados en la garantía.*

#### **5.6 Salida SAT BB OUT**

Por este conector BNC situado en el lateral del **MC-944B** se obtiene una señal de TV en banda base sin eliminar la modulación triangular de baja frecuencia denominada "Energy dispersal". Esta señal, obtenida directamente del sintonizador, es apta como entrada a circuitos decodificadores tipo D2-MAC. La salida del decodificador puede introducirse en la entrada VIDEO  $\odot$  [1] para monitorizar el canal decodificado. El conector es BNC, y la impedancia de salida 75 Ω.

#### **5.7 Euroconector (DIN EN 50049)**

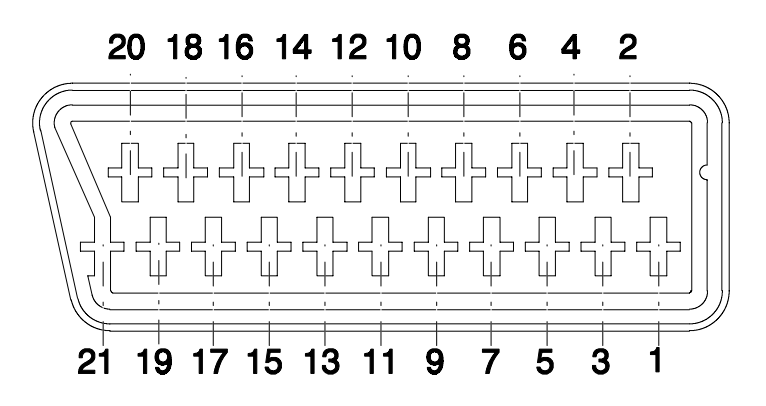

**Figura 12.-** Euroconector (vista exterior).

También conocido con el nombre de conector SCART o conector PERITEL (según norma NF-C92250). Las señales en este conector son las siguientes:

#### **N° DE PIN SEÑAL CARACTERISTICAS**

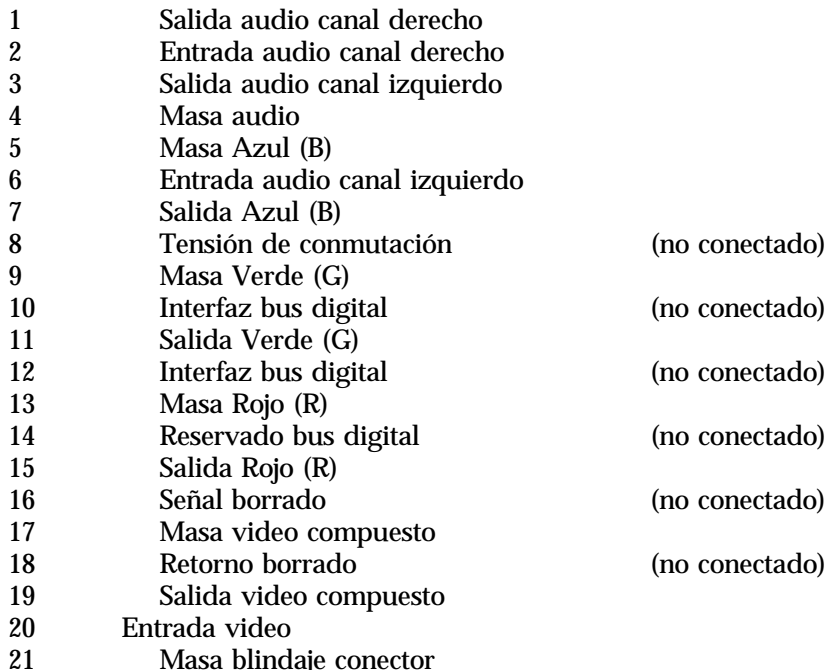

**Tabla 6.-** Descripción del Euroconector.

#### **- 37 -**

#### **5.8 Interface RS - 232C**

Mediante el conector RS-232C es posible el control del **MC-944B** por medio de un controlador remoto (ordenador personal), la conexión a impresoras, etc. Las señales en este conector se describen en la tabla 7.

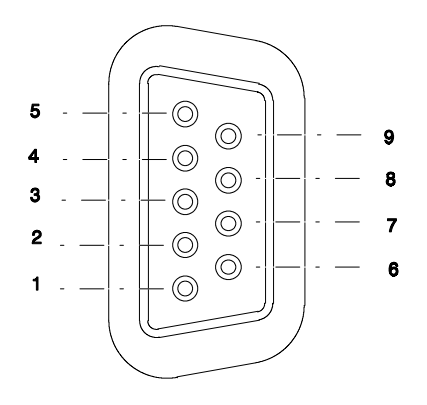

**Figura 13.-** Conector RS-232C. Vista exterior.

| $N^{\rm o}$ DE PIN | SENAL                         | <b>CARACTERISTICAS</b> |
|--------------------|-------------------------------|------------------------|
|                    | <b>Carrier Detect</b>         | (no conectado)         |
| 2                  | Data Request (RxD)            |                        |
| 3                  | Data Transmit (TxD)           |                        |
| 4                  | Data Transmission Ready (DTR) | Fijo a $+12$ V         |
| -5                 | Masa del conector (GND)       |                        |
| 6                  | Data Send Ready (DSR)         | (no conectado)         |
|                    | Request To Send (RTS)         |                        |
| 8                  | Clear To Send (CTS)           |                        |
|                    | Ring Indicator                | (no conectado)         |
|                    |                               |                        |

**Tabla 7.-** Descripción del conector RS-232C.

#### **5.9 Salida para auricular**

Está situada en el lateral del instrumento. Es un conector tipo jack compatible con auriculares mono o estéreo. La salida es monoaural a excepción del caso de NICAM en el que la audición puede ser mono, estéreo y dual en función del tipo de NICAM recibido. Al utilizar esta salida, automáticamente se desactiva el altavoz del equipo.

Si se ha seleccionado el modo de sonido LV (ver apartado 4.2.9), proporciona un tono cuya frecuencia depende del nivel de señal recibido. Esto es muy útil al instalar antenas pues permite hallar el máximo de señal sin tener que mirar continuamente al display del medidor de campo, siendo posible así dedicar toda la atención al proceso de orientación.

Su otra utilidad es como monitor de señales moduladas. Es posible la audición de señales debidas a modulación AM o FM, seleccionando el modo de sonido apropiado (ver apartado 4.2.9).

En ambos casos el control  $\leq$  [4] permite la variación del volumen de audición.

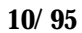

#### **6 CONTROL REMOTO CON UN PC**

#### **6.1 Introducción**

El **MC-944B** dispone de un conector RS-232C que permite el intercambio de datos entre el instrumento y un controlador remoto (ordenador personal). De esta manera es posible la captura de datos o el control del **MC-944B** (configuración, memorias, etc).

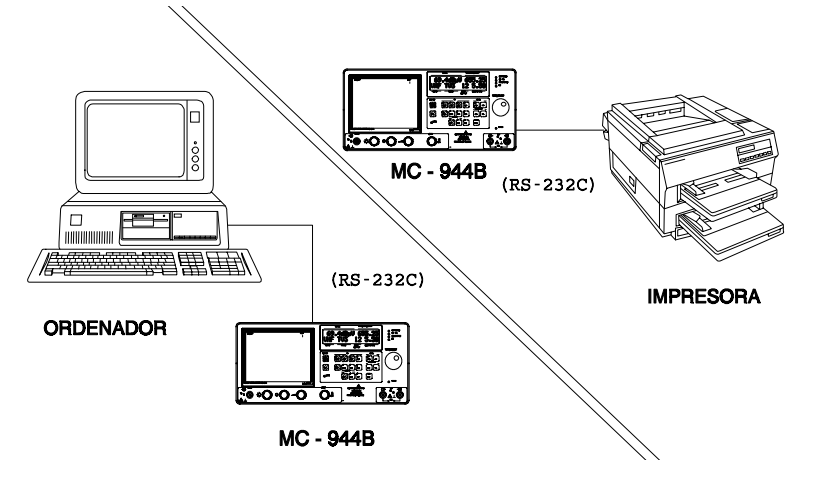

**Figura 14.-** Conexión RS-232C.

#### **6.2 Protocolo de comunicación entre MC-944B y un ordenador personal**

Este protocolo está controlado por software y utiliza una conexión vía RS-232C. Los datos e información se intercambian usando mensajes formados por caracteres alfanuméricos ASCII. Este método asegura una fácil portabilidad entre distintas clases de ordenadores personales.

Parámetros de comunicación: Los siguientes parámetros del puerto serie deben ser seleccionados en el **Controlador Remoto** (ordenador personal) para asegurar una comunicación libre de errores entre los dos dispositivos:

> 9600 baudios 7 bits por carácter Sin paridad 2 Stop bits

En el cable de conexión sólo se utilizan los PINs 2 (entrada RxD), 3 (salida TxD) y 5 (GND). Se usan varios códigos de control XON-XOFF y ACK-NAK para la implementación del protocolo de software.

Los pasos para el uso del **MC-944B** en modo remoto son los siguientes:

- **1)** Poner el **MC-944B** en modo remoto utilizando la **FUNCION 01** (Ver apartado 6.3).
- **2)** El **MC-944B** devolverá un código de control **XON** (11H) (cada 1 s aprox.) para indicar al controlador remoto que está listo para la operación en modo remoto; más exactamente, para la recepción de mensajes.
- **3)** En este momento, el controlador remoto puede enviar una trama al **MC-944B**. Cada trama se compone de los siguientes campos:
	- **a)** Cabecera: carácter '\*' con código hex 2AH.
	- **b)** Contenido del mensaje: cadena de caracteres ASCII que determina la clase de mensaje y los datos transferidos.
	- **c)** Código de final de trama: Carácter retorno de carro con código hex 0DH.
- **4)** Después de cada trama, el **MC-944B** enviará un código **XOFF** (13H) indicando la recepción del mensaje, deteniendo el flujo de datos que envía el controlador remoto.
- **5)** En este momento, el procesador del **MC-944B** evaluará el formato del mensaje. Si la trama es correcta, el procesador ejecutará el comando recibido y, al finalizar, enviará un código de reconocimiento **ACK** (06H) al controlador remoto.

En caso de cualquier error de datos o de formato, se enviará un código de no reconocimiento **NAK** (15H) indicando al controlador remoto la situación de error. Si se detecta un error después de la evaluación de la trama, el **MC-944B** no cambia su estado ni modifica ningún parámetro funcional, quedando a la espera de la próxima trama.

- **6)** Si el comando enviado en la trama necesita algún tipo de respuesta del **MC-944B**, esta seguirá al código **ACK**.
- **7)** Cuando el comando ha sido ejecutado y respondido, el **MC-944B** envía un único código **XON**, volviendo al paso 3.

Ejemplo:

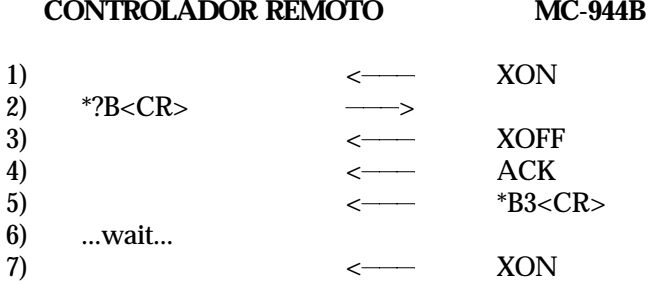

(todos los caracteres están en código ASCII)

Formato de los comandos: La estructura de cada trama depende del comando enviado. Para cada comando, el mensaje tiene unos campos estrictamente definidos que deben ser rigurosamente observados para que el comando sea aceptado. Como se indica anteriormente, el procesador de comandos del **MC-944B** dispone de un algoritmo de reconocimiento de mensajes que descarta e ignora completamente las tramas con formato erróneo. También se rechazan las tramas bien construidas pero que son inconsistentes con el estado del instrumento, ignorándolas y enviando un código **NAK**. Por ejemplo, si se trata de seleccionar la portadora de sonido a 5,5 MHz cuando está seleccionada la banda FM, aun cuando el formato del mensaje sea correcto, se devuelve un código **NAK**.

En todas las tramas los caracteres alfabéticos deben estar en mayúsculas; todos los comandos o datos en minúscula originan un mensaje **NAK** y no son ejecutados.

#### **6.3 Selección del Modo Remoto**

Cuando el **MC-944B** está en funcionamiento puede seleccionarse el Modo Remoto mediante el teclado a través de la FUNCION 01 (ver apartado 4.2.13.2). Sin embargo, también es posible seleccionar el Modo Remoto desde el controlador remoto en el caso de que el **MC-944B** no esté en funcionamiento. En este caso, el procedimiento a seguir es el siguiente:

- 1) Enviar desde el controlador remoto un carácter cualquiera al **MC-944B**.
- 2) El **MC-944B** se pondrá en funcionamiento y entrará automáticamente en modo remoto (esta operación durará unos 2 segundos), devolviendo un código de control XON (11H) cada segundo aproximadamente.
- 3) En esta situación, se dispone de 5 segundos para enviar una trama al **MC-944B**. De no hacerlo en este tiempo, éste se apagará automáticamente. La trama enviada puede ser cualquiera excepto \*Zd1d2d3 (ver apartado 6.4).

#### *NOTA: Durante el transitorio de puesta en marcha y antes de entrar en modo remoto, puede llegar a detectarse cierta actividad en el bus RS-232C.*

#### **6.4 Referencia de los comandos**

Los comandos básicos del **MC-944B** son los siguientes:

- **B** Selección de la banda de RF
- **A** Selección de la atenuación<br>**E** Selección de la frecuencia s
- **F** Selección de la frecuencia sintetizada<br>**T** Selección del estándar de TV
- **T** Selección del estándar de TV
- **I** Selección del modo de video en SAT
- **C** Selección del canal de TV
- **H** Selección de un conjunto de canales
- **O** Devuelve a modo local<br>**S** Selección del modo de
- **S** Selección del modo de sonido<br>**M** Almacenamiento de una confi
- **M** Almacenamiento de una configuración en memoria
- **E** Selección del modo del monitor.
- **X** Selección de la tensión de alimentación al LNB
- **Y** Escritura de un mensaje en el display [14] del **MC-944B**
- **P** Devuelve el display [14] a su modo normal de operación
- **J** Selecciona el ancho de banda del filtro de sonido
- **Z** Selección de teletexto
- **QS** Selección del modo espectro
- **QF** Selección de la frecuencia de cuadro en SAT
- **QU** Selección de las unidades de medida de nivel
- **QM** Recuperación de una memoria
- **QT** Apagar el equipo
- **?c** Consulta de información interna del **MC-944B**. El parámetro **c**, dependiendo de la información que se requiere, se define como:
	- **B** Banda actual
	- **A** Valor de la atenuación
	- **F** Frecuencia sintetizada en uso
	- **V** Versión del software
	- **T** Estándar de TV en uso
- **I** Modo de video en SAT
- **L** Nivel de señal de entrada actual
- **C** Número de canal en uso
- **H** Conjunto de canales en uso<br>**S** Modo de sonido en uso
- **S** Modo de sonido en uso<br>**E** Modo de funcionamient
- **E** Modo de funcionamiento del monitor<br>**X** Tensión de alimentación al LNB
- **X** Tensión de alimentación al LNB
- **M** Contenido de la memoria seleccionada
- **QS** Estado del modo espectro
- **QV** Versión del software (ambos µC)
- **QU** Unidades de medida
- **QB** Tensión de la batería
- **QL** Tensión de alimentación del LNB
- **QI** Corriente consumida por el LNB

Los caracteres corresponden a código ASCII de 7 bits. Los campos indicados en minúsculas son variables y su contenido exacto debe ser seleccionado dependiendo del sentido del mensaje.

**Bd:** Selecciona la banda

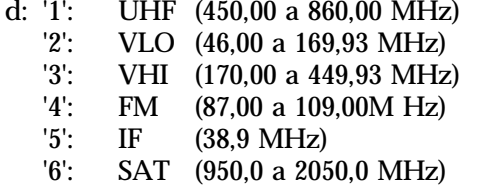

**Ejemplo:** *selección de banda SAT -> \*B6<CR>*

**Ad:** Selecciona el valor del atenuador

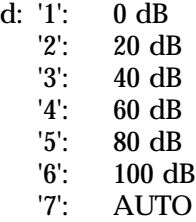

(las opciones 1...6 obligan al control del atenuador a actuar en un modo fijo)

**Ejemplo:** *fijar los atenuadores a 100dB -> \*A6<CR>*

**Fca1a2b1b2:** Selección de banda y de frecuencia sintetizada. Debido a que el **MC-944B** dispone de distintos circuitos de síntesis, el parámetro banda se utiliza para seleccionar el más adecuado.

> c: Indicador de banda c= 'S': banda SAT c= 'T': bandas terrestres (VLO, VHI y UHF) c= 'M': banda FM

c= 'I': pseudobanda IF (38.9 MHz). En este caso, el resto de la trama debe estar presente, aunque será ignorada, debido a que la frecuencia toma un único valor.

a1a2b1b2: valor del divisor PLL (código ASCII)

- a: Byte alto del PLL a1: nibble alto a2: nibble bajo
- b: Byte bajo del PLL b1: nibble alto b2: nibble bajo

La frecuencia sintetizada está relacionada con el valor del divisor PLL por las siguientes expresiones:

**f=0.125\*ab - 479.5** (banda satélite) **f=0.0625\*ab - 38.875** (banda terrestre)

(Unidades en MHz y valores **ab** hexadecimales) (38,875 y 479,5: Valores IF teóricos)

**Ejemplo:** *programar una frecuencia de 90,5 MHz en FM, desde el controlador remoto -> \*FM0816<CR>*

**Td:** Modifica el estándar de TV

d: '1': B/G<br>'2': D/K  $D/K$ '3': I '4': L '5': M '6': N

**Ejemplo:** *seleccionar el estándar D/ K -> \*T2<CR>*

**Id:** Selecciona el modo de video en banda SAT

d: '1': video positivo (POSITIVE)<br>'2': video negativo (NEGATIV video negativo (NEGATIVE)

**Ejemplo:** *seleccionar el modo V+ -> \*I1<CR>*

**Cn1n2:** Selecciona un canal de TV estándar por su número. El número del canal debe ser válido para el conjunto actual. En caso contrario, se enviará un código **NAK**.

n: número de canal (valor hexadecimal)

n1: nibble high n2: nibble low

**Ejemplo:** *seleccionar el canal número 33 -> \*C21<CR>*

**Hn:** Selecciona un conjunto de canales

n: código del conjunto de canales

- '1': CCIR
- '2': Estándar L
- '3': FCC
- '4': OIRT

**Ejemplo:** *selección del conjunto de canales CCIR ->\*H1*

**O:** Poner el **MC-944B** en modo local

**Ejemplo:** *\*O<CR>*

**Stn1n2n3:** Selecciona el tipo de sonido

t: código hexadecimal del tipo de sonido

- '1': AM  $'2$ : FM<br> $'3$ : LV '3':  $LV$ <br>'4': OF '4': OFF<br>'5': TUN
- '5': TUNE<br>'6': 4.50
- $'6':$  4.50<br>'7': 5.50
- $'7': 5.50$ <br>'8':  $5.74$
- '8': 5.74 DUAL segunda portadora<br>'9': 6.00
- '9':  $6.00$ <br>'A':  $6.50$
- $'A': 6.50$ <br> $'B': 6.50$
- 'B': 6.50, demodulación STD L<br>'C': 5.80
- 5.80
- 'D': 6.65
- $'E'$ : NICAM<br> $F'$ : 7.02
- 7.02
- n1n2n3: Valor hexadecimal para el divisor PLL (código ASCII). Si el modo seleccionado no es TUNE, este valor no tiene sentido, y el campo se descarta, aunque debe estar presente.

n1: nibble más significativo n2 n3: nibble menos significativo

La frecuencia sintetizada está relacionada con el valor del divisor del PLL por la siguiente expresión:

**f=0.01\*n - 10.7** (MHz) (n valor decimal)

**Ejemplo:** *sintetizar a 5,5 MHz en modo TUNE ->\*S5654<CR>*

### **Mp1p2n1n2n3n4f1f2f3f4f5l1l2l3l4uds1s2s3s4:** Almacena toda

la información correspondiente a un programa en memoria

p: número de memoria (de programa)

p1: nibble alto p2: nibble bajo

n: nombre del programa

n1,n2,n3 y n4: código ASCII 7 bits imprimible (código entre 20H y 7FH)

f: frecuencia o número de canal

caso frecuencia: f1: código de la banda f2..f5: divisor PLL (con el mismo formato que el comando **'F'**)

caso canal: f1..f3: indiferente f4f5: número canal (con el mismo formato que el comando **'F'**)

l: nivel de señal

l1: indicador de nivel fuera de margen l2..l4: Nivel de entrada. Valor hexadecimal en décimas de dBµV (con el mismo formato que el comando **\*?L**)

u: Código de las unidades de nivel en el display [14]

u='B' unidades logarítmicas (dB) u='V' unidades lineales (V)

d: modo canal/frecuencia

d='C' muestra el canal en el display [14] d='F' muestra la frecuencia en el display [14]

s: modo de sonido

s1: código de la opción de sonido s2..s4: valor del divisor PLL (sonido) (con el mismo formato que el comando **'S'**)

**Ejemplo:** *Almacenar, en la memoria 6, la emisora 'ADKJ', que transmite a 455.25 MHz en UHF. Visualizar la frecuencia en dB. Portadora de sonido fijada a 5,50 MHz, y con un nivel memorizado de 60 dBµV -> \*M06ADKJT1EE2=258BF7000<CR>*

**Ed:** Selecciona el modo de TV

- d: '1': OFF '2': TV '3': TV+LV '4': TV+LV+SY '5': LV
	- '6': AGC TV

**Ejemplo:** *Seleccionar el modo TV+LV: \*E3<CR>*

**Xd:** Selección del voltaje que alimenta al LNB

d: '1': EXT '2': 13V '3': 15V '4': 18V '5': 24V '6': 13V + 22 kHz '7': 15V + 22 kHz '8': 18V + 22 kHz

**Ejemplo:** *Seleccionar alimentación al LNB externa -> \*X1<CR>*

**Ys1...s16:** Visualiza una cadena de caracteres s1...s16, en código ASCII, en la línea inferior del display [14] del **MC-944B**. Es necesario enviar los 16 caracteres, usando espacios, si es necesario, para las posiciones no usadas. Si se envían menos de 16 caracteres, en el display [14] aparecerá información sin sentido.

**Ejemplo:** *\*Y MODO REMOTO <CR>*

**P:** Devuelve la segunda línea del display [14] a su modo normal de operación. Este comando es útil después de enviar un comando **'Y'**, para recuperar la información habitualmente presente en la línea inferior del **MC-944B**.

**Ejemplo:** *\*P<CR>*

- **Jd:** Fija el ancho de banda del filtro de sonido, en el caso TUNE.
	- d: 1 (NARROW) 2 (BROAD)

**Ejemplo:** \*J1<CR>

**Zd1d2d3:** Fija el teletexto.

- d: Página
	- d1: dígito decimal más significativo.
	- d2:
	- d3: dígito decimal menos significativo.

Si página = 0, entonces abandona el modo teletexto.

**Q...** Indicación de comando extendido.

QSd: Fija el modo espectre:

- 1: Modo espectro OFF
	- 2: Modo espectro ON
- QFd: Fija la frecuencia de cuadro para la banda de SAT:
	- 1: 50 Hz
	- 2: 60 Hz

QUd: Fija las unidades del nivel:

- 1: dBµV
- 2: dBmV
- 3: dBm
- 4: Lineales

QMn1n2: Actualiza el equipo con el contenido de la memoria n.

- n: número de memoria con hexadecimal
	- n1: nibble alto
	- n2: nibble bajo
- QT: Apaga el equipo

**QWd:** Selecciona el filtro de satélite

d: '1': 18 MHz '2': 27 MHz

- **?c:** Solicita al **MC-944B** información específica relacionada con el estado del equipo, o sobre las opciones seleccionables.
	- c: 'B': devuelve la banda seleccionada (formato de respuesta como el del comando **'B'**)

**Ejemplo:** *\*?B<CR> respuesta -> \*B2<CR>*

'A': devuelve la posición del atenuador (formato de respuesta como el del comando **'A'**)

**Ejemplo:** *\*?A<CR> respuesta -> \*A3<CR>*

'F': en respuesta a este comando, el **MC-944B** devuelve el valor de la frecuencia sintetizada (formato de respuesta como el del comando **'F'**)

**Ejemplo:** *\*?F<CR> respuesta -> \*FM0816<CR>*

'V': devuelve la versión del software, con el siguiente formato: Vd1.d2d3, donde:

> d1: dígito más significativo d2: d3: dígito menos significativo

**Ejemplo:** *\*?V<CR> respuesta -> \*V1.00<CR>*

- **48 -**
- 'T': devuelve el estándar de TV seleccionado (formato de respuesta como el del comando **'T'**)

**Ejemplo:** *\*?T<CR> respuesta -> \*T1<CR>*

'I': devuelve el modo de video en SAT (formato de respuesta como el del comando **'I'**)

**Ejemplo:** *\*?I<CR> respuesta -> \*I2<CR>*

'L': devuelve el nivel medido, con el siguiente formato: Lcn1n2n3, donde:

c: indicador de señal fuera de margen

'=': lectura normal

- '>': nivel por encima del máximo de la escala
- '<': nivel inferior al mínimo de la escala

n: valor hexadecimal del nivel, en décimas de dBµV

n1: nibble más significativo n2 n3: nibble menos significativo

- **Ejemplo:** *\*?L<CR> respuesta -> \*L=355<CR>* (i.e. 85.3)  $dB\mu V$
- **Nota:** *La lectura del contenido de una memoria con nivel=0, indica que la memoria ha sido grabada cuando el equipo se encontraba en modo AGC TV.*
- 'C': devuelve el canal de TV sintetizado (formato de la respuesta como el del comando **'C'**)

**Ejemplo:** *\*?C<CR> respuesta -> \*C21<CR>*

'H': devuelve el conjunto de canales seleccionado (ver formato de respuesta en el comando **'H'**)

**Ejemplo:** *\*?H<CR> respuesta -> \*H1<CR>*

'S': devuelve el tipo de sonido (formato de la respuesta como el del comando **'S'**)

**Ejemplo:** *\*?S<CR> respuesta \*S7000<CR>*

En el caso de NICAM el mensaje que envía el MC-944B es:

 $*$  SE0d1d2 <CR>

donde

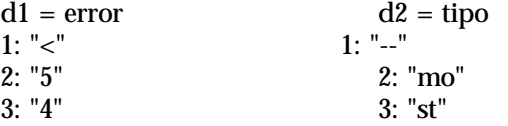

**- 49 -**

4: "3" 4: "du" 5: ">"

**Ejemplo:** *\*?S<CR> respuesta \*SE024<CR>*

El equipo tiene selección de sonido NICAM y está detectando modo DUAL con una tasa de error comprendida entre 1e-5 y 1e-4.

'E': devuelve el modo de TV seleccionado (formato de la respuesta como el del comando **'E'**)

**Ejemplo:** *\*?E<CR> respuesta -> \*E2<CR>*

'X': devuelve el voltaje de alimentación al LNB (formato de la respuesta como el del comando **'X'**)

**Ejemplo:** *\*?X<CR> respuesta -> \*X1<CR>*

'M': devuelve la información contenida en la memoria del programa indicado. El formato del mensaje de solicitud es: Mn1n2, donde:

n1: nibble high n2: nibble low (formato de respuesta como el del comando **'M'**)

**Ejemplo:** \*?M06 respuesta -> \*M06ADKJT1EE2=258BF7000<CR>

'QS': devuelve el estado de la función espectro (ver formato espectro).

**Ejemplo:** \*?QS<CR> respuesta \*QS1<CR>.

'QV': devuelve la versión del programa QVd1.d2/t1.t2. d: versión del µC principal t: versión del μC secundario

> d1/t1: dígito decimal más significativo d2/t2: dígito decimal menos significativo

**Ejemplo:** \*?QV<CR> respuesta \*QV2.4/2.0<CR>

'QU': devuelve las unidades de medida (ver formato unidades de medida).

**Ejemplo:** \*?QU<CR> respuesta \*QU1<CR>

'QB': devuelve la tensión de la batería en hexadecimal, en décimas de voltio.

**Ejemplo:** \*?QB<CR> respuesta \*QB7C<CR> (12.4 V)

'QL': devuelve la tensión de alimentación del LNB en hexadecimal, en décimas de voltio.

**Ejemplo:** \*?QL<CR> respuesta \*QL9A<CR>  $(15.4 \text{ V})$ 

- **50 -**
- 'QI': devuelve la corriente consumida por el LNB en hexadecimal, donde cada unidad son 2 mA.

**Ejemplo:** \*?QI<CR> respuesta \*QI5C<CR> (184 mA)

'?QW': devuelve el filtro de satélite seleccionado

**Ejemplo:** \*?QW<RET> devuelve \*QW2

#### *Nota:*

*El MC-944B tiene un sistema de detección de opciones incompatibles, y por tanto sólo aceptará las opciones descritas en este apartado, cuando sean compatibles con su estado. Por ejemplo, si se intenta fijar el tipo de sonido = 5.5 cuando se ha seleccionado previamente la banda de FM, se obtendrá como respuesta NOT ACKNOWLEDGE.*

#### **7 MANTENIMIENTO**

#### **7.1 Sustitución de los fusibles**

#### **7.1.1 Sustitución del fusible de red**

El portafusibles está situado en la propia base de red (ver fig. 3).

Para la sustitución del fusible desconectar el cable de red.

Mediante un destornillador apropiado extraer la tapita portafusibles.

Sustituir el fusible dañado que será de 2,5A F 250V.

#### **7.1.2 Fusibles internos no sustituibles por el usuario**

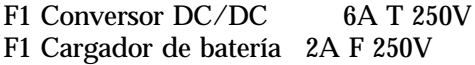

#### **7.2 Sustitución de la batería**

La vida media de la batería es de unos 4 años si se ha mantenido en óptimas condiciones de funcionamiento. Debe ser sustituida cuando se aprecie que su capacidad, una vez cargada, ha disminuido considerablemente. Para cambiar la batería, seguir el procedimiento indicado en la Figura 15:

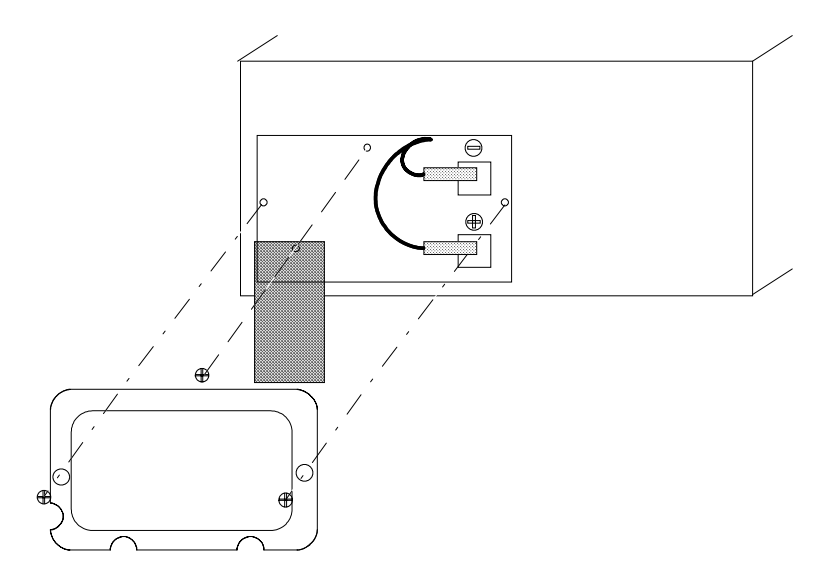

**Figura 15.-** Sustitución de la batería.

- Extraer los tornillos de fijación de la tapa del compartimiento de la batería situada en la parte posterior del equipo.
- Extraer la tapa del compartimiento de la batería.
- Extraer el tornillo que fija la brida de sujeción de la batería y extraer ésta.

Desconectar los bornes de conexión de la batería y sustituirla por una nueva. Conectar los bornes a la nueva batería. Atención a la polaridad rojopositivo, negro-negativo de los bornes.

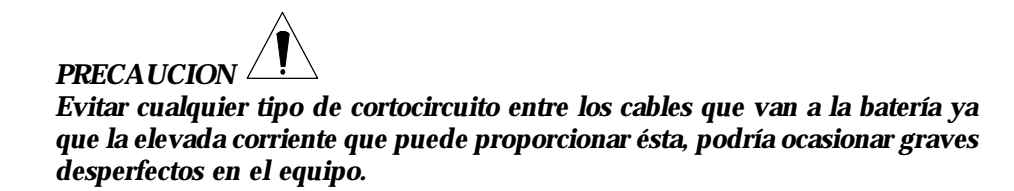

- Insertar y fijar la brida de sujeción mediante el tornillo.
- Colocar la tapa posterior y fijarla con los tornillos correspondientes.

#### **7.3 Recomendaciones de limpieza**

#### *PRECAUCION*

*Para limpiar la caja, asegurarse de que el equipo está desconectado.*

#### *PRECAUCION*

*No se use para la limpieza hidrocarburos aromáticos o disolventes clorados. Estos productos pueden atacar a los materiales utilizados en la construcción de la caja.*

La caja se limpiará con una ligera solución de detergente con agua y aplicada mediante un paño suave humedecido.

Secar completamente antes de volver a usar el equipo.

#### **APENDICE A: Tablas canal-frecuencia**

### **CCIR**

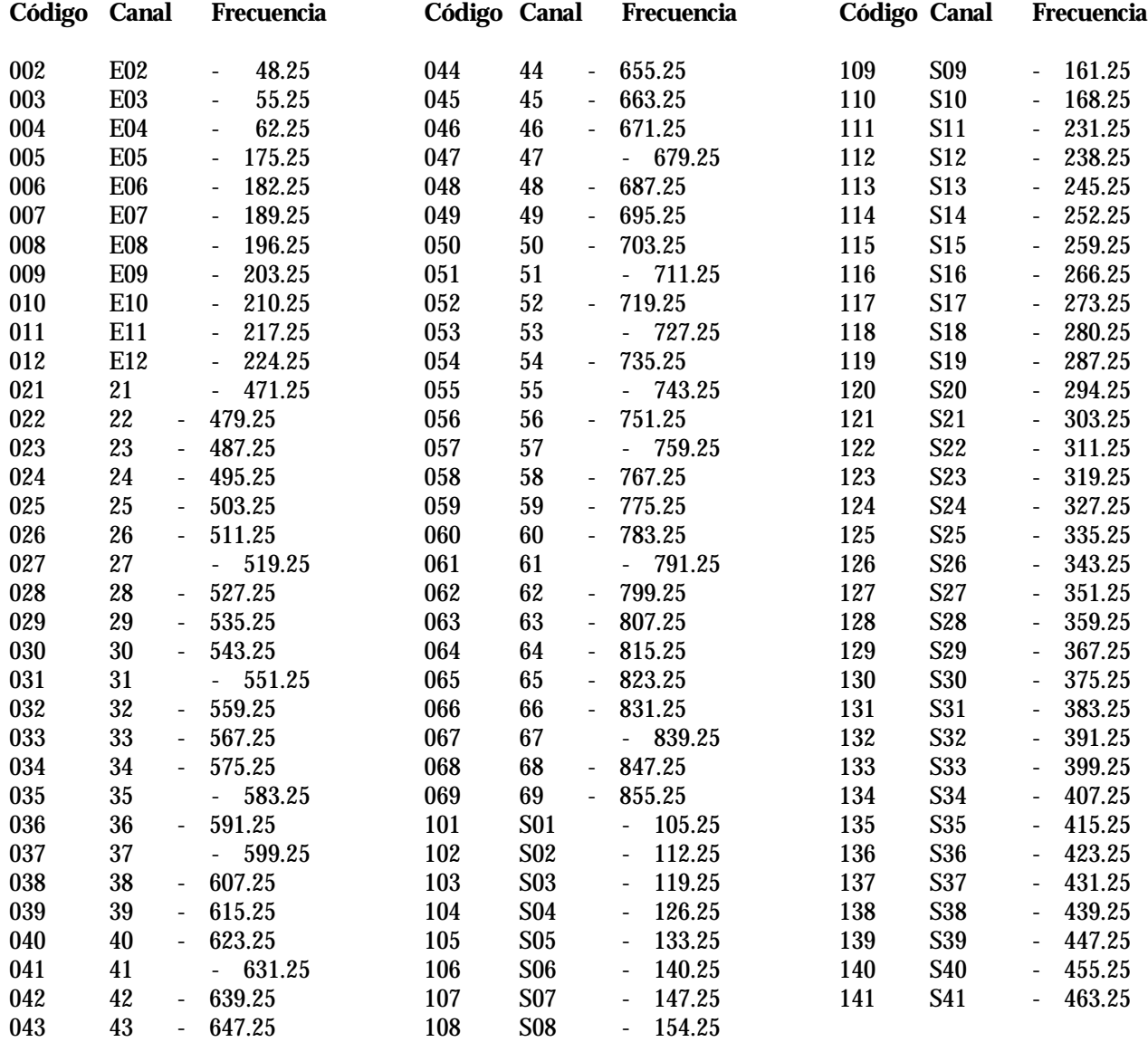

### **OIRT**

![](_page_54_Picture_206.jpeg)

### **- 55 -**

### **FCC**

![](_page_55_Picture_254.jpeg)

#### **- 56 -**

### **STDL**

![](_page_56_Picture_239.jpeg)

# **I N D I C E**

![](_page_57_Picture_151.jpeg)

.../...

![](_page_58_Picture_89.jpeg)

![](_page_58_Picture_90.jpeg)